# **Diplomarbeit**

**Die Interaktive Immobilie:** 

**Aktuelle Methoden dreidimensionaler Architekturpräsentation im Web Untertitel: Eine heute unabdingbare Voraussetzung für Verkaufsförderung und Kundenakquisition** 

Ausgeführt zum Zweck der Erlangung des akademischen Grades eines Dipl.-Ing. (FH) für Telekommunikation und Medien

am Fachhochschul-Diplomstudiengang Telekommunikation und Medien in St. Pölten

unter der Erstbetreuung von

Mag. Peter Adametz

Zweitbegutachtung von

Mag. Franz Schubert

ausgeführt von

Andreas Wacht tm011127

St. Pölten, am 14.08.2006 Unterschrift

## **Ehrenwörtliche Erklärung:**

Ich versichere, dass ich, Andreas Wacht, diese Diplomarbeit selbständig verfasst, andere als die angegebenen Quellen und Hilfsmittel nicht benutzt und mich auch sonst keiner unerlaubten Hilfe bedient habe.

Ich, Andreas Wacht, habe dieses Diplomarbeitsthema bisher weder im Inland noch im Ausland einem Begutachter/einer Begutachterin zur Beurteilung oder in irgendeiner Form als Prüfungsarbeit vorgelegt.

Diese Arbeit stimmt mit der von den Begutachtern beurteilten Arbeit überein.

Wien, am 14.08.2006

………………………………………

Andreas Wacht

## **Inhaltsverzeichnis**

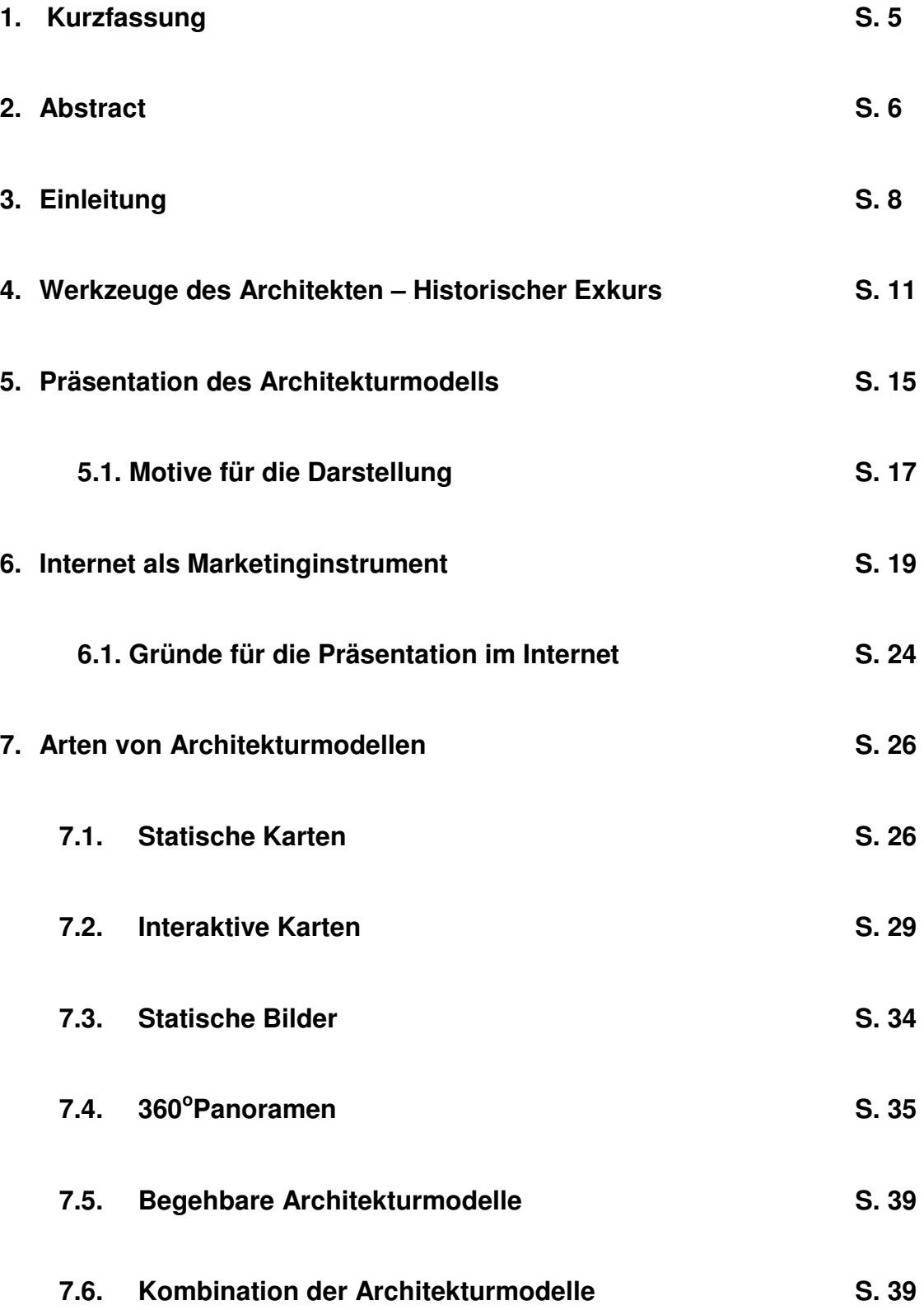

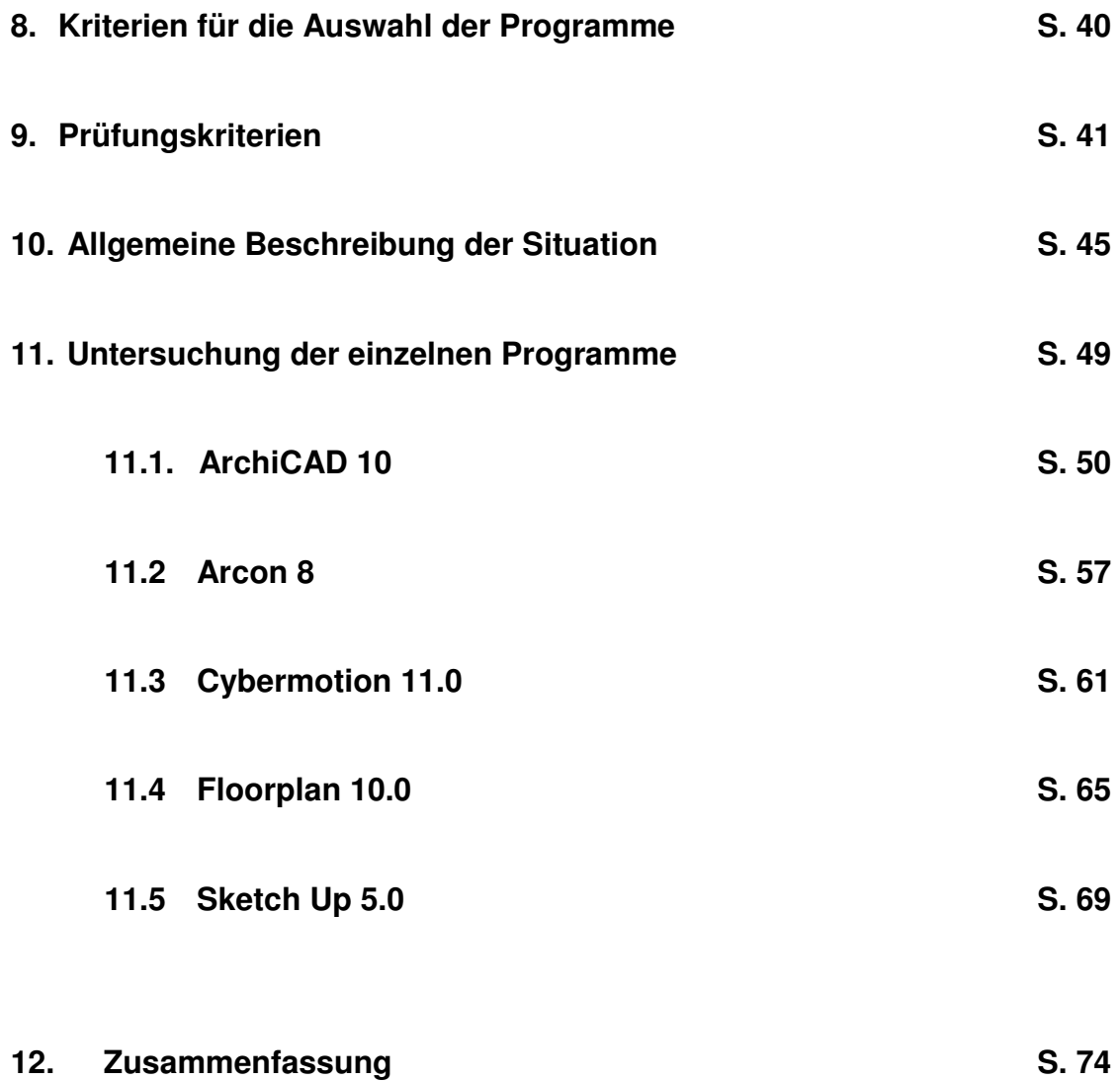

## 1. **Kurzfassung**

Im Rahmen dieser Diplomarbeit wird untersucht, inwieweit die Zuhilfenahme von 3D-Modellen zur Präsentation und Planung von Immobilienprojekten verkaufsfördernde Auswirkungen hat und welche Maßnahmen notwendig sind, um diese 3D-Modelle effizient und kundenwirksam um zu setzen.

Es wird getestet, welche Programme sich besonders für die Präsentation von Immobilien eignen. Die umfangreiche Beurteilung der verwendeten 3D-Programme gibt Aufschluss über die Stärken und Schwächen im verkaufsorientierten Umgang mit potentiellen Käufern und Interessenten. In einem weiteren Schritt wird der Kosten-Nutzenfaktor bei der Anschaffung der Software und Aneignung der Kenntnisse im Vergleich zu dem im Endeffekt daraus erlangten Nutzen als besonderer Schwerpunkt erörtert.

Die Arbeit gliedert sich in fünf Abschnitte. Im ersten Abschnitt wird erläutert, welche Personengruppen das größte Interesse an der Verwendung solcher Programme haben und wie diese Programme in weiterer Folge am zielführendsten eingesetzt werden können. Der zweite Abschnitt beschreibt den realen Zustand beim Einsatz der Software im Arbeitsleben. Das bedeutet, wer arbeitet tatsächlich unter Zuhilfenahme der 3D-Modelle und wie. Im dritten Abschnitt werden Analysen und Forschungsergebnisse dargestellt, welche durch intensive Recherchen und direkte Kontakte erstellt wurden. Es wird über die Sinnhaftigkeit und Effizienz der verwendeten Programme diskutiert, sowie darüber, welches die gängigsten Präsentationsformen für die aus den Programmen gewonnenen 3D-Modelle sind. In Abschnitt vier befassen wir uns – wie oben bereits erwähnt – eingehend mit dem Kosten- und Nutzenfaktor dieser Programme. Abschnitt fünf zeigt in einer Kurzfassung die möglichen Zukunftsmodelle auf. Es wird ein Ausblick über die künftige Möglichkeit, seine Traumimmobilie zuerst auf dem PC – planen und dann erst realisieren zu lassen, gegeben.

Die wesentlichen Erkenntnisse dieser Arbeit zeigen, dass der potentielle Käufer zwar bereits sehr stark an 3D-Modellen interessiert ist, insbesondere auch, da man diese ungeachtet der Uhrzeit und sonstiger äußerer Faktoren in einer ruhigen Minute ungestört am eigenen PC studieren kann. Unbestritten ist aber, dass die virtuelle Welt mit der Immobilie in ihrem realen Ausmaß und ihrer realen Wirkung auf den Kunden nicht mithalten kann und daher noch immer von der Realität beachtlich abgeschlagen wird.

#### **Stichworte:**

Internet, 3D-Visualisierung, Homepage, Internet-Präsenz, 3D-Grafikprogramme, Immobilienverwaltung, Immobilienmakler, Bauträger, Webseite, 3D-Präsentation

## 2. **Abstract**

Within the scope of this dissertation it is examined to what extend the use of 3D-models for presentation and planning of real estate projects pumps the selling of real estate and what measures have to be taken to use those 3D-models efficiently and customer-focussed.

By doing research work it is examined which programs are especially appropriate for the presentation of real estate. The extensive examination of the used 3D-programs gives information on strengths and weaknesses in the sales guided dealing with potential and prospective buyers. Further the cost – benefit factor of acquisition of software and acquirement of knowledge in comparison to the acquired advantage is investigated as a particular point of interest.

The thesis is arranged in five sections. The first section comments, which persons the greatest interest in the use of such programs have und how these programs are further used in the most efficient way. The second section describes the real situation in the use of the software in real

working life. This means, who works actually with the 3D-models and how. The third section presents analyses and research results, which were produced by direct contacts and intensive investigations. It will be discussed about the usefulness and efficiency of the used programs, as well as the most common form of presentation for the 3D-models which have been produced out of the programs. Section four deals – as mentioned above - with the cost-benefit-factor of those programs. Section five shows an abridged version of possible future models. It will be given a future prospect about the possibilities of first planning and then realising the real estate of one's dream -.

The essential cognitions of this dissertation show, that the potential buyer is already strongly interested in 3D-models, particularly because one can study this model regardless of time and other exterior factors in an easy minute. It is indisputable, that however the virtual world is still considerably behind the real estate in his whole extend and his real virulence on the buyer.

**Notes:** Internet, 3D-visualization, homepage, Internet presence, 3D-graphic programs, real estate management, real estate agent, builders, website, 3Dpresentations

## 3. **Einleitung**

Bei der Entstehung einer neuen Immobilie sind unterschiedliche Parteien involviert. Zum einen braucht man den Architekten, der das Gebäude entwirft, dann einen Finanzier, der das Geld zur Verfügung stellt, die Bauleute, die das Gebäude fertig stellen müssen, den Bauherren, der das Projekt in Auftrag gibt und überwacht sowie bei Problemen und Wünschen Änderungen beauftragt und zum anderen benötigt man eine breite Öffentlichkeit, die das Gebäude akzeptieren und annehmen muss, insbesondere dann, wenn es sich zum Beispiel um öffentliches Gebäude handelt.

Eine Immobilie oder Liegenschaft ist ein Grundstück inklusive darauf befindlicher Gebäude und deren Zubehör. Juristisch gesehen ist es "unbewegliches Gut", woher sich auch das Wort Immobilie ableitet: Lateinisch im-mobilis für eine nicht bewegliche Sache.<sup>1</sup>

Wie man merkt, beinhaltet das Wort "Immobilie" also ein sehr breit gefächertes Repertoire an weiteren Begriffen, Eine Immobilie bezeichnet unterschiedlichste Arten von Bauwerken.

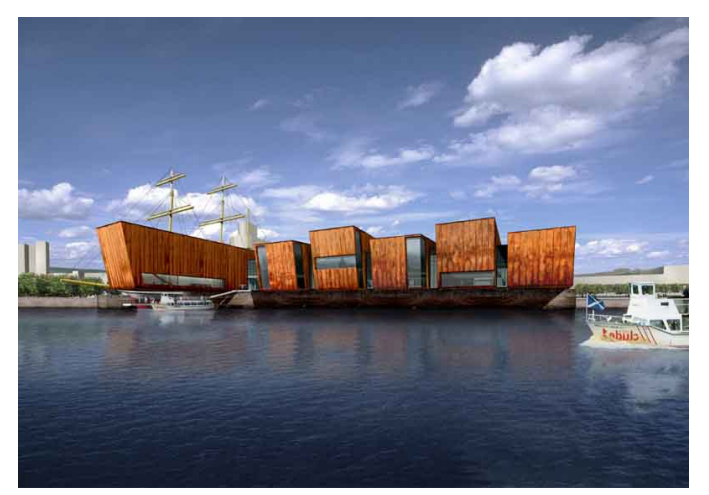

Abb. 1: Transportmuseum in Glasgow

 $\overline{a}$ 

<sup>1</sup> http://de.wikipedia.org/wiki/Immobilie

Der Ausdruck "Immobilie" impliziert also nicht zwangsläufig eine einzelne Wohnung oder ein einzelnes Haus, sondern er kann auch Synonym für ein Museum oder ein Krankenhaus sein. Dies alles kann unter den Begriff "Immobilie" fallen. Gerade bei ausgefallenen Bauwerken, wie auf der obigen Abbildung, welche das Transport Museum in Glasgow zeigt, ist es wichtig, auch Zuspruch der Öffentlichkeit zu bekommen. Dazu lesen Sie aber mehr in einem späteren Kapitel.

Man kann auch sofort erkennen, dass Präsentationen natürlich nur selten für eine kleine Wohnung und somit für einen kleinen Personenkreis erstellt werden. Dies würde wohl im Rahmen einer Kosten-Nutzen-Analyse kaum gewinnbringend sein. Im Gegenteil, es werden mit den neuesten 3D-Programmen hauptsächlich Präsentationen entwickelt, um große Projekte der breiten Öffentlichkeit präsentieren zu können. Durch diese umfangreiche Aufbereitung verschiedenster Projekte soll natürlich auch die Akzeptanz der Öffentlichkeit gewonnen werden. Denn nicht selten bedarf es für die Errichtung eines Gebäudes auch der Zustimmung der Öffentlichkeit.

Aus diesem Grund ist es daher Ziel dieser Arbeit, insbesondere kleinen und mittleren Unternehmen, selbständigen Betrieben, aber auch großen Firmen, die diese Art der Immobiliendarstellung bis jetzt noch nicht in Betracht gezogen haben, eine Auf- und Hilfestellung bezüglich der Möglichkeiten der Architektur– bzw. Immoblienvisualisierung und deren zielgerichtetem Einsatz zu geben.

## **Hypothese:**

Im Zuge dessen wird als Hypothese angenommen, dass es alternative Software zu den gängigen Programmen gibt, um derartige interaktive Visualisierungen im Internet zu präsentieren.

Vielen kleinen Unternehmen bietet sich vor allem aus finanziellen Gründen nicht die Möglichkeit, zu testen, wann und ob die Erstellung eines begehbaren Modells insbesondere unter Beachtung des Kosten-Nutzen-Faktors sinnvoll ist.

Weiters wird die "Interaktive Immobilie" als Kernpunkt des Webauftritts eines Immobilienbüros dargestellt. Beschrieben wird, welche Methoden im Web verwendet werden, um bestehende oder zukünftige Architekturmodelle zu präsentieren.

#### **Fragestellung:**

Weiters wird die folgende Frage geklärt: Welche Software wird dazu verwendet, um eine interaktive Immobilie für das Internet zu erstellen bzw. welche Alternativen gibt es?

Auch der Zeitfaktor spielt eine große Rolle, da zumeist nicht die zeitliche Möglichkeit besteht, auszutesten, welche Programme wann am besten eingesetzt werden sollten, um in Hinblick auf das angestrebte Ziel den größtmöglichen Erfolg zu erzielen. Um Erfolge messen zu können, würde dies eine längere Testphase erfordern. Erst im Laufe der Zeit könnten zum Beispiel erst Umsatzsteigerungen etc. gemessen werden, von denen man auf den gewinnbringenden Einsatz solcher 3D-Modelle schließen könnte. Während des Wartens auf diese Ergebnisse würde sich allerdings auch dieser Sektor wieder weiter entwickeln, es würden neue Methoden auf den Markt kommen, es könnte sich das Kundenverhalten, die Kundeninteressen und -bedürfnisse ändern. Auf all dies müsste man schnell reagieren und es würde dann das ursprüngliche Testergebnis schon wieder veraltet sein. Insbesondere kleine Unternehmen ohne zum Beispiel eine eigene Forschungs- und Testabteilung hätten keine Möglichkeit, alle Feinheiten eines Programms auszutesten und bestmöglich auf die Bedürfnisse ihrer potentiellen Kunden und Käufer Rücksicht zu nehmen.

## 4. **Werkzeuge des Architekten – Historischer Exkurs**

Dieser geschichtliche Ausflug soll dem Leser einen kleinen Einblick in die Entwicklung der Architekturgeschichte bieten. Die Beschreibung ist notwendig, um aufzuzeigen, wie rasant sich die Möglichkeiten eines Architekten, um seine Ideen und Gedanken auf einem Medium zu präsentieren, entwickelt haben.

Weitere bekannte Definitionen bezeichnen Medien als:

- "Vermittlungsträger von Informationen" (Horn/Kernen)
- "Informationsvermittler zwischen Quelle und Senke" (Fluckinger)
- "Medium sind Mittler und bilden eine Sphäre der Vermittlung" (Winkler)
- Institutionalisierte Kommunikationskanäle" (Saxer)<sup>2</sup>

Aus allen Definitionen, die ich gefunden habe – nicht nur aus den Angeführten – ist herauszulesen, dass der Begriff Medium für viele Dinge verwendet wird. In der heutigen Zeit werden Printmedien, Bücher, Zeitungen, Flugblätter, Fotografien, Filme aber auch Schrift, Sprache, Symbolik, Musik und Internet als Medium bezeichnet. In früheren Zeiten wurden Keile verwendet, um mit Steinen und Federn auf Tierfellen oder Papyrus Informationen zu verewigen.

Schon sehr früh fingen Menschen an, ihre Gedanken auf unterschiedlichsten Medien festzuhalten. Die Methode, wie sie es machten, hat sich qualitativ sichtlich geändert, nicht aber die grundlegende Technik, nämlich dass sie immer etwas in der Hand hielten, um Ideen auf dem benutzen Medium festzuhalten.

 $\overline{a}$ 

<sup>&</sup>lt;sup>2</sup> vgl. http://de.wikipedia.org/wiki/Medien

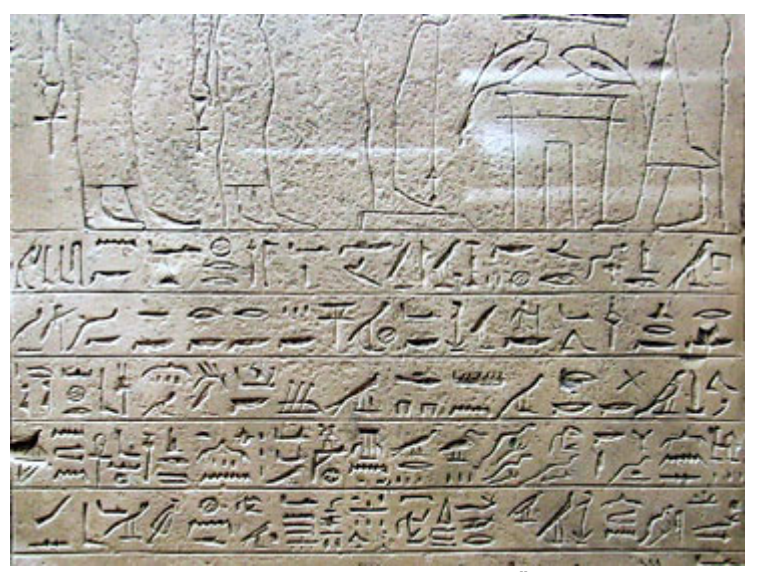

Abb. 2: Bilderzeichen der alten Ägypter

Das Architektenwerkzeug hat sich nicht nur in den letzten Jahrtausenden sondern auch speziell in den letzten Jahrzehnten nicht nur auf Grund der raschen Entwicklung des Computers rapide geändert. Es gibt kaum noch Architekturbüros, die ausschließlich auf Zeichenbrettern arbeiten, sondern es regiert immer mehr die Arbeit auf den Computern.

Auch Skizzen, die vor einigen Jahren trotz des Aufstieges und der Neuerungen der Computertechnik immer mit Papier und Bleistift erstellt wurden und immens wichtig waren, um etwas Architektonisches zu entwerfen, wurden durch den Einsatz von Programmen wie SketchUp und unterschiedlichen CAD<sup>3</sup>-Programmen immer mehr abgelöst.

 "[…], bedeutet architektonisches Entwerfen aber auch, dass ein aus den Bedürfnissen von Nutzen oder Wünschen von Investoren erwachsenes Raumprogramm für ein Gebäude realisiert wird. Räume unterschiedlicher Nutzungszwecke sind zu schaffen und zu gestalten, ihre Beziehung untereinander und zur Umgebung zu organisieren. Der Entwerfende bedient sich dabei seines architektonischen Fachwissens, um für die

 $\overline{a}$ 

 $3$  CAD – Computer Aided Design bezeichnet eine Art elektronisches Zeichnbrett

l.

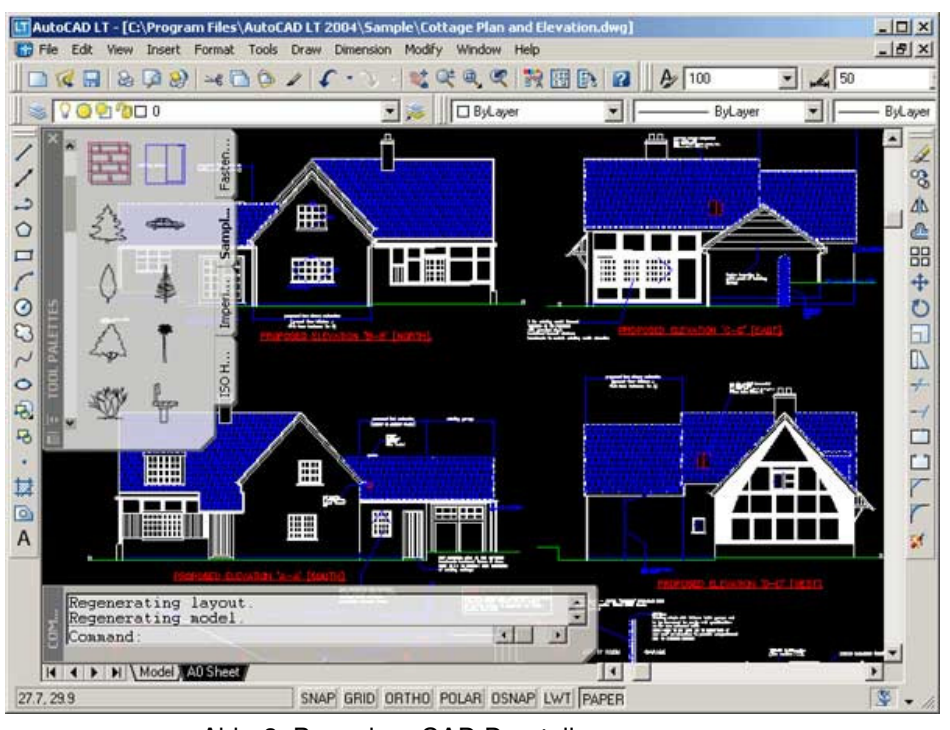

menschlichen Bedürfnisse fachgerecht und wirtschaftlich zu planen und zu bauen."<sup>4</sup>

Abb. 3: Bsp. einer CAD Darstellung

So könnte eine CAD Darstellung aussehen, die einen architektonischen Entwurf zeigt. Zu sehen ist ein Haus aus vier verschiedenen Sichtpunkten.

Das architektonische Fachwissen ist natürlich immer noch von Nöten, doch das alt bekannte Zeichenbrett wurde mehr und mehr durch elektronische Zeichenbretter ersetzt. Nicht nur die Einfachheit und die Flexibilität, die diese Neuerungen mit sich bringen, helfen bei der Entscheidung das alt Bewährte zu erneuern, sondern auch Kompatibilität miteinander. Kompatibilität in diesem Zusammenhang bedeutet, dass man Daten (speziell hier sind Skizzen und fertige Pläne gemeint) zwischen Architekt und Auftraggeber einfach und schnell austauschen kann, ohne einen teuren Plan auf einem Plotter drucken und per Post verschicken zu müssen.

<sup>&</sup>lt;sup>4</sup> vgl. Streich, Bernd & Weisgerber, Wolfgang (1996): Computergestützter Architekturmodellbau. Basel: Birkhäuser

Dies bedeutet jedoch nicht, dass der altbekannte ausgedruckte Plan an Wichtigkeit verloren hat. Lediglich in der Entwicklungs- und Entwurfsphase musste er den computergenerierten Entwürfen Platz machen.

Jeder Architekt, der sich entschieden hat umzurüsten, weiß die elektronische Datenwelt zu schätzen und würde die Vorzüge nicht mehr missen wollen. Nicht nur die Zeitersparnis während der Entwurfphase sondern auch die Einfachheit beim Datenaustausch, macht es einfach, sich für die elektronische Ausrüstung zu entscheiden.

All diese Errungenschaften, die es auch Laien einfach machen, Architekturmodelle elektronisch zu entwerfen, haben es nicht geschafft, zunächst das physische Modell selbst als auch zuletzt den Plan auf Papier zur Gänze von der Bildfläche verschwinden zu lassen.

"[…] so treffend diese Bezeichnung aus modelltheoretischer Sicht vielleicht auch anmuten mag, durchgesetzt hat sie sich nicht. Sie wird es auch nicht, weil ihr die umgangssprachige Sinnfälligkeit fehlt, die Architekten und Stadtbauplaner benötigen, wenn es ihnen um die Vermittlung ihrer Entwurfstätigkeit geht.<sup>45</sup>

Auch in dieser Arbeit wird der Begriff "Architekturmodell" verwendet, um bereits bestehende aber auch noch nicht bestehende Organisationen oder Anordnungen von Objekten zu beschreiben. Das Wort impliziert nicht automatisch ein physisches Objekt, welches früher sehr oft erstellt wurde, um dem Endkunden das Gebäude oder Gebildes schon vor dem Bau präsentieren zu können.

## 5. **Präsentation des Architekturmodells**

l.

Die bereits beschriebenen technischen Neuerungen dienen der Erleichterung in der Entwurfphase. Nun ist es wichtig, das Architekturmodell auch zu

<sup>&</sup>lt;sup>5</sup> vgl. Streich, Bernd & Weisgerber, Wolfgang (1996): Computergestützter Architekturmodellbau. Basel: Birkhäuser

präsentieren. Wie schon zuvor kurz erwähnt, wird zu guter Letzt auf den bewährten Plan in Papierform zurückgegriffen, der dann auf der Baustelle dem Bauherrn dazu dient, das Objekt zu bauen. Dennnoch ist es nicht sinnvoll und zielführend, jedem auf der Baustelle einen Computer zur Verfügung zu stellen, der einen Plan benötigt. Seine Arbeit vollzieht er hier noch besser mit dem ursprünglichen Plan.

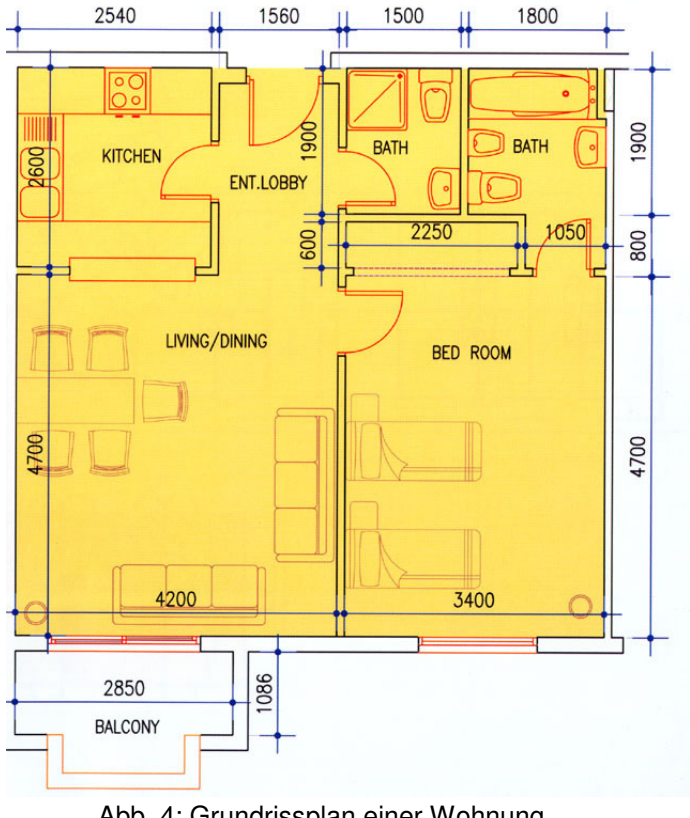

Abb. 4: Grundrissplan einer Wohnung

Zu sehen ist ein vereinfachter Plan einer Wohnung, wie er immer noch auf diversen Baustellen zu finden ist.

Eine weitere mögliche Präsentationsform, welche, nicht demselben Zwecke dient wie die zuvor beschriebene Art, ist das Internet.

Das Internet war ursprünglich ein Forschungsprojekt des US-amerikanischen Verteidigungsministeriums und hat sich bis heute einem großen Wandel unterzogen. Es bietet weit mehr Nutzungsmöglichkeiten, als es auf der Welt Menschen mit Internetzugang gibt.

## "Das Internet ist das erste Universalmedium der Menschheitsgeschichte."<sup>6</sup>

Beide Aussagen beschreiben kurz, aber sehr genau, was das Internet ist, welche große Anzahl an Möglichkeiten und Funktionen es bietet und wie man damit umgehen muss. Um mit den ständigen Neuerungen umgehen zu können, muss man sich regelmäßig mit dem Internet beschäftigen.

Der Wandel der Zeit macht auch vor dem Internet nicht Halt und es entwickelt sich stündlich weiter. Die Vielfalt, die das Internet für jeden einzelnen bietet, ist vermutlich endlich, jedoch vermag das Internet aufgrund seiner Vielfalt keiner detailliert zu beschreiben. Dies wäre auch eine kaum zielführende Angelegenheit. Wäre jemand mit einer detaillierten Darstellung aller Funktionen, Möglichkeiten und Angebote des Internets fertig, hätte sich dieses in der Zwischenzeit schon wieder so weiter entwickelt, dass die ursprüngliche Beschreibung fehlerhaft, lückenhaft und bestimmt nicht mehr zeitgemäß wäre. Da bleibt wohl nur die Möglichkeit, selbst zu versuchen, so gut wie möglich über das relevante Angebot informiert zu bleiben und jene Angebote in Anspruch zu nehmen, die man selbst benötigt.

 $\overline{a}$ 

<sup>6</sup> http://de.wikiquote.org/wiki/Internet

Es haben sich wie gesagt schon einige Wissenschaftler und Organisationen die Mühe gemacht und haben versucht, einige Dienste und Möglichkeiten zusammen zu fassen, die das Internet bietet. Um sich eine kleine Übersicht über das Angebot machen zu können, empfiehlt es sich, die Internetseite von Wikipedia zu durchforsten (http://de.wikipedia.org). Dort findet man unter dem Stichwort Internet eine kurze Zusammenfassung der Dienste, die man im Internet finden kann. Wie zuvor beschrieben wird aber auch hier keine vollständige Liste zu finden sein, da es die schnelle Entwicklung nicht zulässt.

Aufgrund der Vielfalt des Internets und seiner Zugänglichkeit für die Allgemeinheit gibt es auch für Architekten, Bauherrn, den Staat und jeden einzelnen die Möglichkeit, seine Entwürfe bzw. 3D-Visualisierungen im Internet darzustellen.

#### **5.1. Motive für die Darstellung**

Es gibt unterschiedliche Motive, warum jemand seine Visualisierung schon vor Baubeginn dreidimensional abbilden möchte. Diese Motive will ich, da sie nur am Rande für diese Diplomarbeit wichtig sind, nur kurz darstellen.

Sei es ein Architekt, der seine Entwürfe dem Auftraggeber effektvoll zeigen möchte, oder bei einem Wettbewerb einer Jury vorlegen will. Oder vielleicht ein Bauunternehmer, der schon vor Baubeginn die Attraktivität seiner Immobilie zeigen möchte, um schon im Vorfeld Investoren, in Form von Banken, Mietern oder sogar Käufern, für sein Projekt zu gewinnen.

Auch bei Großprojekten, die vom Staat in Auftrag gegeben werden, wie zum Beispiel einem neuen Bahnhof oder einem neuen Museum, werden Visualisierungen erstellt, um mit unterschiedlichen Interessensgruppen schnell auf einen gemeinsamen Nenner zu kommen.

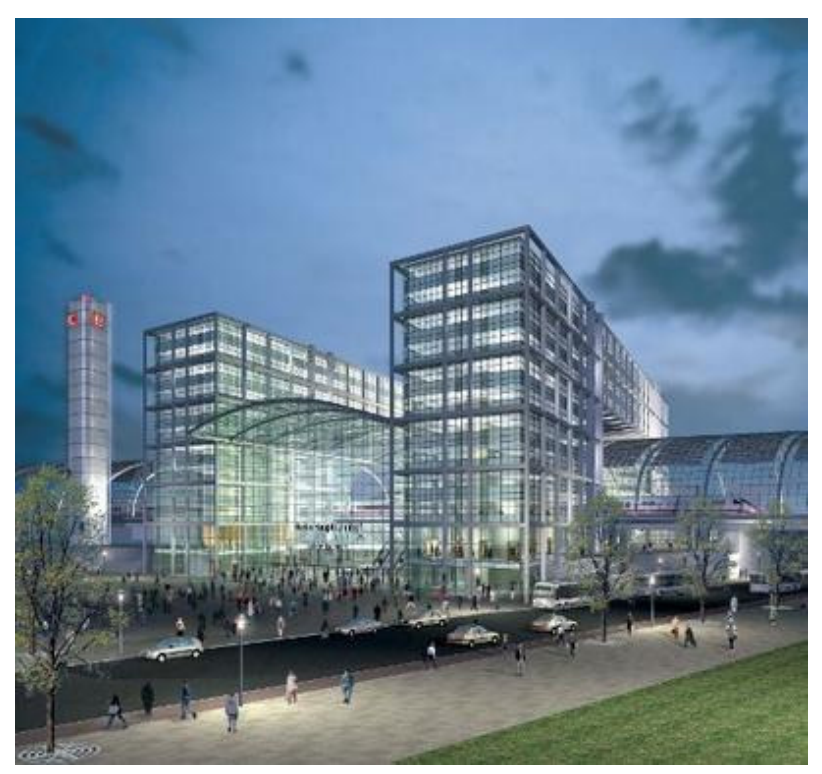

Abb. 5: Visualisierung des Lehrter Bahnhofs in Berlin

Der "Lehrter Bahnhof" in Berlin ist ein sehr gutes Beispiel für den zuletzt genanten Grund, nämlich den eines Großprojektes, für welches zwischen den Beteiligten ein gemeinsamer Nenner erzielt werden muss. Der Bahnhof musste natürlich auch vor seiner Entstehung mehrfach der Politik, den Finzanziers und der Öffentlichkeit präsentiert werden. Unter http://www.berlin.de/foto/ \_bin/index.php gab es schon vor Baubeginn mehrere Ansichten des Berliner Bahnhofes zu sehen, damit schon vorab die Akzeptanz der unterschiedlichen Gruppen, die mit diesem Projekt bereits in irgendeinem Zusammenhang stehen bzw. stehen werden, zu bekommen. Auf dem oben abgebildeten Foto ist eine von mehreren Visualisierungen zu sehen, die schon vorab entstanden sind und auf der Internetseite betrachtet werden konnten.

l.

## 6. **Internet als Marketinginstrument**

Durch die steigende Attraktivität und die immer mehr werdenden Möglichkeiten des Internets erfreut sich dieses Medium von Jahr zu Jahr an einer rapide wachsenden Anzahl an Usern ebenso wie einer steigenden Anzahl an Internetzugängen weltweit. Aus diesem Grund haben es sich auch viele Unternehmen zum Ziel gemacht, ihre Produkte oder Dienstleistungen zur Umsatzsteigerung im Internet anzubieten. Für die Akquisition von Kunden ist das Internet ein heute unverzichtbares Medium.

Die allgemeine Zielsetzung für die Online-Präsenz sollte folgendermaßen lauten: "Integration der interaktiven und multimedialen Möglichkeiten in die strategischen und operativen Marketingüberlegungen."<sup>7</sup>

Dies hört sich hoch philosophisch an, soll aber nichts anderes bedeuten als das, was in dieser Diplomarbeit beschrieben wird. Jedes Unternehmen versucht seine Dienstleistung oder sein Produkt - in unserem Fall die Immobilie – im Internet mit den besten, auf die jeweiligen Projekte, zugeschnittenen Möglichkeiten, zu präsentieren.

Das Internet dient nicht mehr, so wie früher, lediglich als Imagewerbung. Spätestens der Erfolg des Portals eBay zeigt die enormen Verkaufsmöglichkeiten, die das Internet bietet. Aus diesem Grund sollte jedes Unternehmen, sei es auch noch so klein, versuchen, einen Teil des Werbebudgets für Internetwerbung verwenden. Selbstverständlich ist es trotzdem enorm wichtig, Mittel zu finden, und die gibt es heutzutage sehr häufig, herauszufiltern, inwieweit eine Internetwerbung Kunden akquiriert.

<sup>&</sup>lt;sup>7</sup> Baumann, Martina & Kistner, Andreas C. (2002): E-Business: Erfolgreich in die digitale Umwelt. Vaterstetten: Computer und Literatur

Diplomarbeit Andreas Wacht

 $\overline{a}$ 

Die TNS Infratest-Studie "Digital Life Report"<sup>8</sup> untersucht die Bedeutung des Internets in unterschiedlichen Lebenssituationen. Einige Fakten wie zum Beispiel, dass allein im deutschsprachigen Raum 55 Prozent und sogar 75 Prozent bei den 14- bis 49-jährigen das Internet als Medium in unterschiedlicher Form verwenden, zeigen die Popularität des Internets. Weiters zeigt die Studie, dass ein Großteil der Nutzer, nämlich fast 54 Prozent, das Internet zum Beispiel bei einem Autokauf als Such– und Informationsmedium verwenden.

Wie auch das e-book das herkömmliche auf Papier gedruckte Buch vorerst – insbesondere aufgrund seiner schweren Lesbarkeit am Bildschirm und der Schädlichkeit für die Augen sowie der andererseits viel zu hohen Druckkosten nicht ersetzen kann, wird auch das Internet die Immobilienzeitungen bzw. die Inserate in den unterschiedlichen Tageszeitungen nicht ersetzen können. Es ist lediglich eine weitere oft auch kostengünstigere Methode, um sich das passende Objekt zu suchen.

Es hört sich sehr verlockend an, einem so breiten Publikum seine Dienste und Produkte anbieten zu können und viele Unternehmen erhoffen sich eine hochprozentige Umsatzsteigerung durch ihre Internetpräsenz. Dem ist aber nicht immer so. Da der wirtschaftliche Aspekt der Umsatzsteigerung eines Unternehmens durch gezieltes Anbieten seiner Produkte im Internet für diese Arbeit nur peripher relevant ist, möchte ich diesen Punkt nur kurz ausführen. Es soll dargestellt werden, welche Voraussetzungen gegeben sein müssen, um effektiv im Internet werben zu können und auch die gewünschten Ziele erreichen zu können. Insbesondere aufgrund seiner Effektivität, breiten Vielfalt und leichten Zugänglichkeit ist das Internet heutzutage schon für so gut wie alle ein unverzichtbarer Bestandteil ihres Arbeitslebens geworden. Das gilt es besonderes zu beachten, wenn man den Kunden, der sich nun einer immensen Vielfalt an Angeboten und Produkten gegenübergestellt sieht, für sich gewinnen und ihn auch zufrieden stellen möchte.

<sup>&</sup>lt;sup>8</sup> vgl. http://www.digitale-chancen.de/content/stories/index.cfm/aus.2/key.2332/secid.16/secid2.54

Gemäß einer Studie des Online-Vermarkters AdLink Internet Media in Zusammenarbeit mit Infratest Burke landen mehr als zwei Drittel der Nutzer trotz mehrerer Milliarden Seiten immer auf den selben Websites. Diese Tatsache ist ein großes Problem für die Werbewirtschaft und nicht zuletzt für die im Internet präsenten Unternehmen. Diese Studie ist zwar schon etwas älter, spiegelt aber genau das wieder, was sich heutzutage im Internet abspielt.<sup>9</sup>

Dieses Phänomen hat mehrere Gründe. Da es den Rahmen dieser Arbeit sprengen würde und auch nicht Hauptbestandteil dieser Ausarbeitung ist, möchte ich nur zwei wichtige Gründe beschreiben.

Google und andere große Suchmaschinen haben meist dieselben Suchkriterien, um nach einer Suchabfrage ein passendes Rankig bzw. Ergebnis darzustellen. Diese Kriterien sind zum Großteil bekannt und werden daher dazu missbraucht, um Internetseiten ganz vorne auf die Liste ranken zu können. Dies wird sehr oft mit so genannten Doorway Pages (deutsch: Brückenseiten) realisiert<sup>10</sup>.

Früher wurden derartige Seiten verwendet, um abzufragen, welcher Browser verwendet wird, in welcher Sprache die Seite angezeigt werden soll oder welche Auflösung der User verwenden will. Da dies sehr schnell mittels Javascript realisiert werden konnte, und nach einigen Jahren der Internet Explorer Marktanteile von über 90% erlangte und sich die Bildschirmauflösung vereinheitlichte, wurden diese Führungsseiten durch kleine Einführungsfilme abgelöst, die so genannten Flash-Intros. Da die Statistik zeigte, dass die Abbruchrate dieser Filmchen schon fast bei 100% lag, wurden auch diese kaum noch verwendet. Daraus entwickelten sich somit nach einiger Zeit die Doorway Pages.

l.

<sup>&</sup>lt;sup>9</sup> vgl. Baumann, Martina & Kistner, Andreas C. (2002): E-Business: Erfolgreich in die digitale Umwelt. Vaterstetten: Computer und Literatur

<sup>10</sup> vgl. http://www.brueckenseiten.de/

Hierbei machen sich Webseitenbetreiber die Tatsache zu Gute, dass Suchmaschinen untersuchen, wie viele andere Internetseiten auf eine Seite zeigen. Es werden einfache statische Seiten erstellt, die meist auch nicht mit dem eigentlichen Suchbegriff in Verbindung stehen und diese verlinken dann weiter auf die Seite, die eigentlich propagiert werden soll. Oft muss der User nicht einmal mehr einen Link betätigen und er wird unfreiwillig mittels Javascrript Funktion weitergeleitet.

Dies hat zur Folge, dass die Site oft ganz oben im Suchergebnis zu finden ist, auch wenn es wie beschrieben, kaum etwas mit dem Suchbegriff zu tun hat. Die Ergebnisse die ganz oben zu finden sind, werden natürlich bevorzugt angeklickt und leiten den Suchenden immer auf dieselbe Seite.

Google bezahlt zum Beispiel 1000 angestellte Ingenieure, die sich ausschließlich damit beschäftigen, Suchergebnismanipulationen zu verhindern bzw. einzuschränken. Es werden laufend neue verbesserte Versionen herausgebracht, um diese Kontrollen zu überwinden und um ein möglichst passendes Suchergebnis zu erlangen. Doch wie die Suchergebnisse bei Eingeben eines Begriffes zeigen, konnte das Problem der Suchergebnismanipulation noch nicht zu Gänze gelöst werden.

Der zweite Grund, warum ein Suchbegriff oder eine Suchbegriffkombination sehr oft zur selben Seite führt, ist jener, dass im speziellen Google es ermöglicht, sich einen Platz in den oberen Reihen des Suchergebnisses zu mieten.

Für eine Aktivierungsgebühr von 5,00€ und eine monatlichen Obergrenze, die man sich selbst einstellen kann, bekommt man die Möglichkeit, dass man seine Internetseite immer ganz oben vorfindet. Diese Möglichkeit der Positionierung nennt sich Google Ad Words.

Da nicht sehr viele Unternehmen die finanziellen Möglichkeiten haben, sich dieser Werbemaßnahme zu bedienen, findet man immer wieder die selben Seiten ganz oben, und der User gelangt mit seiner Suchabfrage wieder auf die gleichen Seiten.

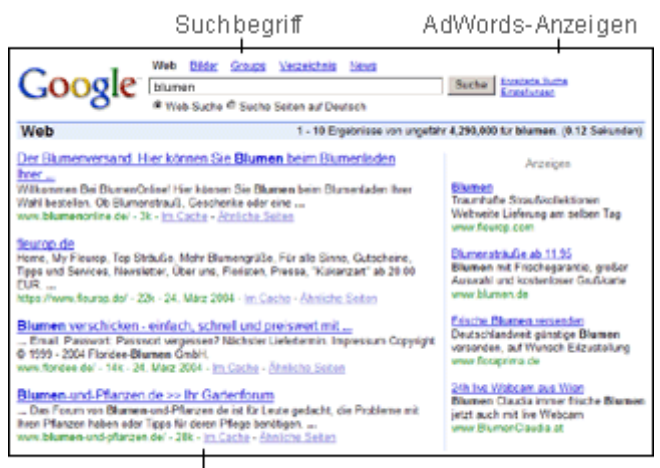

Suchergebnisse

Abb. 6: Position der Google Ad Words

Da man im Internet auf sehr vielen Seiten Suchmaschinenkriterien findet, kann man natürlich mit herkömmlichen Mitteln versuchen, einige Plätze gut zu machen, nur wird man auf diese Weise nicht den erhofften Erfolg haben und auch nicht denselben, den jene verbuchen können, die sich der zuvor erwähnten Methode der Suchergebnismanipulation bedienen.

Aus diesem Grunde ist es unabdingbar, bevor man an die unterschiedlichen Präsentationsformen denkt, eine ausreichende Promotion der Website zu starten, um eine passable Trefferquote seiner eigenen Website zu erzielen und in weiterer Folge einen sowohl persönlich als auch wirtschaftlich zufrieden stellenden Kontakt zur Zielgruppe herzustellen.

Da der wirtschaftliche Aspekt der Kundenakquisition nicht relevant für diese Arbeit ist, gehe ich im weiteren Teil meiner Arbeit davon aus, dass die Kundenakquisition bereits mit Erfolg durchgeführt wurde und sich der Kunde bereits auf der Website der jeweiligen Immobilienverwaltungsgesellschaft befindet.

#### **6.1. Gründe für die Präsentation im Internet**

Es gibt wie zuvor beschrieben unterschiedliche Gründe, um eine Animation im Internet zu präsentieren. Ich gehe jedoch in weiterer Folge davon aus, da dies der häufigste Fall einer Präsentation im Web ist, dass es sich um eine Visualisierung einer noch nicht existierenden Wohnung handelt.

Die wichtigsten Gründe, wieso sich viele Wohnungssuchende ins Internet begeben, um ihr zukünftiges Zuhause zu finden, sind, die riesige Auswahl, die Möglichkeit eine Suchfunktion zu verwenden, die den Suchaufwand um einiges reduziert und nicht zuletzt, dass es bei vielen Objekten möglich ist, sie schon vorab auf unterschiedlicher Weise zu betrachten.

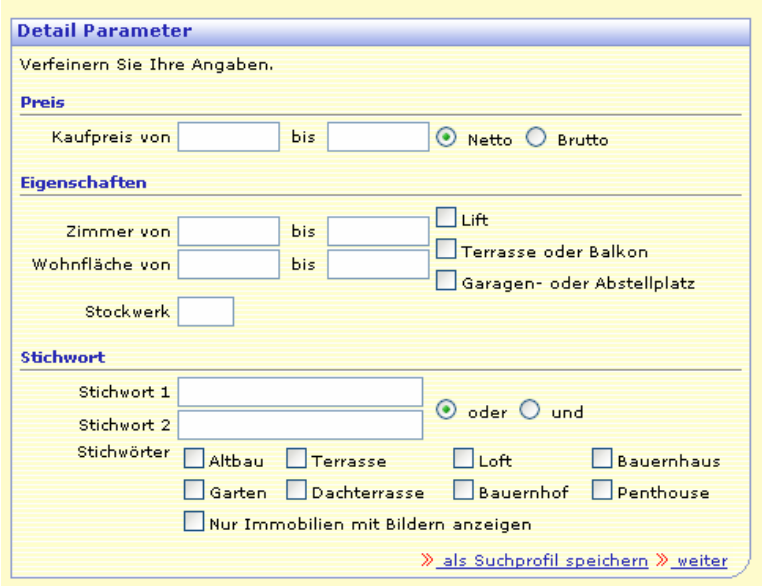

Abb. 7: Detailansicht der Suchfunktion auf http://web2.immobilien.net/

Auf der größten österreichischen Immobilienseite im Internet (http://web2.immobilien.net/), wobei Größe im Sinne der vorhandenen großen Auswahl an Immobilien betrifft, kann man am Feature der Suchfunktion erkennen, dass es eine sehr große Zeitersparnis und Hilfe ist, wenn eine solche Suchfunktion zur Verfügung steht.

Die wichtigsten Parameter, die bei einer Wohnungssuche ausschlaggebend sind, werden hier berücksichtigt und ermöglichen es dem Suchenden, sich nur jene Objekte anzusehen, die auch seinen Anforderungen und Bedürfnissen entsprechen.

Nicht zu verachten ist auch der Umstand, dass eine Internetrecherche bequem von zu Hause aus, in diversen Pausen oder sonst unter keinem Zeitdruck, in angenehmer, gemütlicher Atmosphäre und dann, wann es beliebt, durchgeführt werden kann.

Das alles darf nicht übersehen werden, denn es trägt auch zur guten und hoffentlich auch kaufwilligen Gemütslage des Interessenten bei.

Es muss vorerst einmal kein Termin mit einem Immobilienmakler vereinbart werden und man kann sich schon vorab gut über das Objekt informieren, es "besichtigen" und sich auf den anschließenden realen Besichtigungstermin vorbereiten.

Es ist besonders hilfreich, dass man auf diese Weise auch die Möglichkeit hat, sich in Ruhe ausführlich damit zu beschäftigen. Es werden in der Überlegungsphase bzw. mit mehrmaligem Ansehen der 3D-Visualisierung vielleicht Fragen, Ideen und Anregungen aufkommen, die bei einer schnellen Besichtigung mit dem Makler evt. auch unter Zeitdruck gar nicht aufgekommen wären. Dies alles darf man nicht verachten, denn es kann nur zur Zufriedenheit des Kunden beitragen und somit in weiterer Folge auch zum Erfolg der Immobilienverwaltungsgesellschaft.

Die dafür geeigneten Präsentationsformen und Möglichkeiten der Darstellung von 3D-Visualisierungen werden nun im folgenden Kapitel ausführlich beschrieben.

## **Arten von Architekturmodellen**

Im folgenden Teil der Diplomarbeit wird versucht, eine Auflistung bzw. Aufteilung der im Internet vorkommenden Darstellungen für Immobilien anzuführen. Es wird bewusst keine Bewertung zu den einzelnen Arten der Darstellungen abgegeben, da jede Präsentationsform in den unterschiedlichsten Situationen Verwendung findet. Es muss somit vor jedem Projekt die für dieses bestimmte Projekt beste bzw. passendste Form gewählt werden.

#### **6.1. Statische Karten**

l.

1. Die meisten thematischen Karten sind Zustandsdarstellungen zu einem bestimmten Zeitpunkt und werden demnach als statische Karten bezeichnet.

2. Im Umfeld des WebMapping werden hierunter vorgefertigte Karten angesehen, die im Browser dargestellt werden können. Hierbei kann es sich um gescannte Karten oder auch aus Vektordaten generierte Karten handeln, die aber stets beim Browser als Rasterdatei in einem der gängigen Formate wie GIF, PNG oder JPEG ankommen und somit keinerlei Erweiterungen auf der Browserseite benötigen. Mit Hilfe des Tag's <img> im HTML-Code wird die entsprechende Aktion zur Darstellung eingeleitet.<sup>11</sup>

Die heute im Internet nur mehr sehr selten vorkommenden statischen Karten sind "view-only" Karten. Diese sind vergleichbar mit den heutigen Stadt- und Straßenplänen, die ein vereinfachtes zweidimensionales Stadtmodell anzeigen. Schon sehr früh in der Internetgeschichte sind diese Arten von Darstellungen auf vielen Websites zu finden.

<sup>11</sup> http://www.geoinformatik.uni-rostock.de/einzel.asp?ID=-732558190

Als Formate dieser Darstellungen werden zumeist gif-Format (Graphical Interchange Format), jpg-Format / jepg-Format (Joint Photographic Experts Group), png-Format (Portable Network Graphics) und tiff-Format (Tagged Image File Format) verwendet.

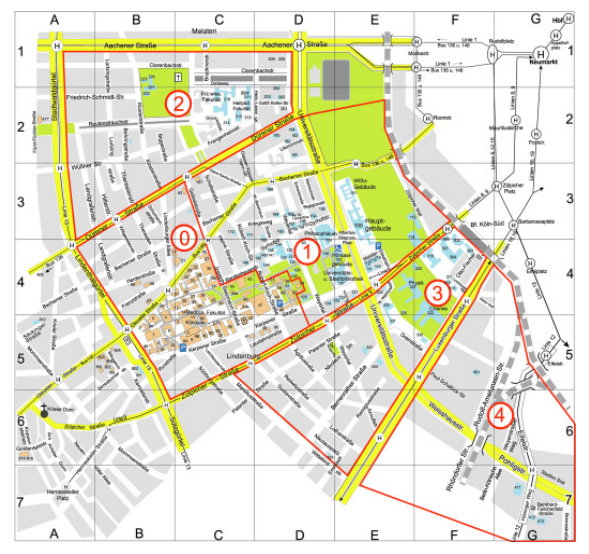

Abb. 8: Lageplan des Kölner Universitätsviertels

Dieser detaillierte Lageplan des Kölner Universitätsviertels ist ein gutes Beispiel für eine "view only" Karte. Es gibt auf der Internetseite keine Möglichkeit, einen Teil der Karte heran zu zoomen oder sich einen anderen Teil von Köln anzusehen.

Ein weiteres Beispiel für einen "view only" Plan, der sehr häufig im Internet zur Präsentation von Wohnungen verwendet wird, ist der Grundrissplan.

Der Grundriss ist eine abstrahierende, zeichnerische dargestellte, zweidimensionale Abbildung einer räumlichen Gegebenheit. Grundrissdarstellungen finden sich in Technischen Zeichnungen, insbesondere jedoch in Bauzeichnungen. […]

Historisch lässt sich Grund-Riss mit "Boden-Zeichnung" übersetzen, die Grundrissdarstellung ist dementsprechend eine zeichnerische Abbildung der Bodenfläche. In der Architektur ist es allerdings üblich den Grundriss als gedachten waagerechten Schnitt in ca. 1 m Höhe anzulegen, beispielsweise um Fensteröffnungen darzustellen, die in der Regel nicht bis zum Boden reichen.<sup>12</sup>

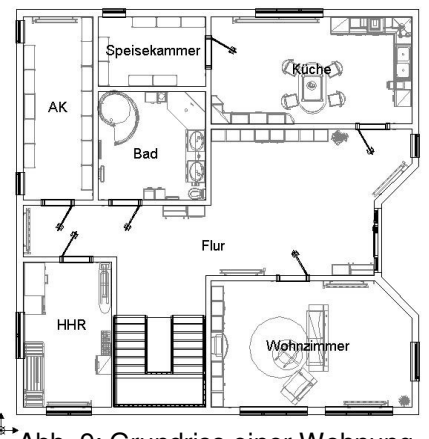

J Abb. 9: Grundriss einer Wohnung

Zuletzt sieht man hier noch ein Beispiel für einen statischen Plan, welcher oft verwendet wird, um sowohl zukünftig entstehende Bauprojekte als auch sehr alte Gebäude wie Kirchen, Museen oder Tempeln im Internet aber auch auf Papier darzustellen. Dieser stellt eine Aufrisszeichnung dar. Sie wird als Baudokumentation verwendet und auch hier gibt es keine Möglichkeit für den User, einen Ausschnitt zu wählen oder bestimmte Informationen herauszufiltern.

l.

<sup>12</sup> vgl. http://de.wikipedia.org/wiki/Grundriss

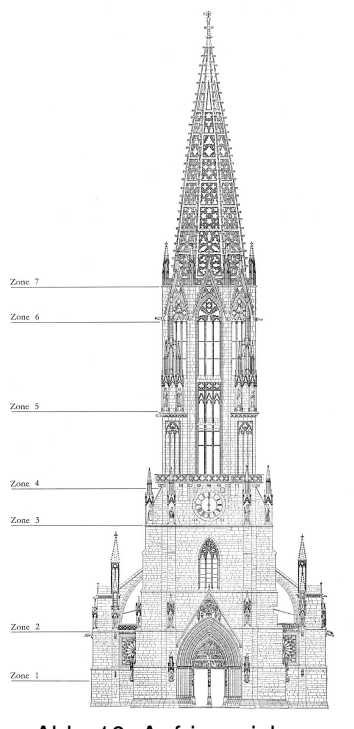

Abb. 10: Aufrisszeichnung des Münster Doms

#### **6.2. Interaktive Karten**

Das Internet bietet einerseits die Möglichkeit, Inhalte automatisch zeitgebunden zu verändern, andererseits bietet es dem User auch sehr viele Möglichkeiten, aktive Inhalte zu verändern. Aus diesem Grunde sind die sog. Interaktiven Karten entstanden.

Die zuvor unter Punkt 1 beschrieben statischen Karten sind sehr eng mit den interaktiven Karten verwandt. Der einzige Unterschied liegt darin, dass man bei den zuletzt Genannten die Möglichkeit hat, Informationen zu selektieren und zu filtern. Dieser Unterschied ist zugleich ein sehr kleiner, bietet dem User jedoch enorme Möglichkeiten, aktiv in die Abbildung einzugreifen.

Strzebkowski unterteilt Interaktivität in Lernumgebungs-Aktivitäten, Navigations- und Dialogfunktionen, Aktivitäten bei der Informationspräsentation, Bearbeitungsfunktionen für präsentierte Inhalte und Bearbeitungsmöglichkeiten der Datenbasis.<sup>13</sup>

Damit ist die Möglichkeit gemeint, als Mediennutzer mit dem medialen System zu interagieren und unmittelbare Rückmeldung vom Medium zu erhalten.<sup>14</sup>

Interaktivität bezeichnet üblicherweise die Möglichkeit, dem Computer bestimmte Reaktionen auf Inputs des Nutzers einzuprogrammieren und diese Reaktionen an bestimmte Bedingungen zu koppeln.<sup>15</sup>

Interaktion und Interaktivität sollte man säuberlich auseinanderhalten. Während der Begriff der Interaktion für die Kommunikation zwischen Menschen reserviert bleiben sollte, kann Interaktivität die Schnittstelle zur Hardware und zur Software bezeichnen.<sup>16</sup>

Allein diese vier unterschiedlichen Definitionen des Begriffes "interaktiv" bzw. "Interaktivität" zeigen, dass es keine allgemein gültigen Definitionen der Wörter gibt. In dieser Arbeit wird Interaktivität als die Möglichkeit der Informationsfilterung und die aktive, bewusste Änderung von Perspektive angesehen.

l.

<sup>13</sup> http://de.wikipedia.org/wiki/Interaktivit%C3%A4t

<sup>14</sup> Reinmann, Gabi (2002): Mediendidaktik und Wissensmanagement. Augsburg

 $15$  Petko, Dominik (2006): e - Learning. Bern: Haupt Verlag

<sup>&</sup>lt;sup>16</sup> Schulmeister, Rolf (2004): Didaktik und neue Medien. Rinn

Ein Beispiel hierfür ist auf der Internetseite der Stadt Wien der zur Verfügung gestellte Stadtplan, der es zulässt, unterschiedliche Informationen wie zum Beispiel Hausnummern, Einbahnen oder Bezirksgrenzen aus dem Plan auszutragen.

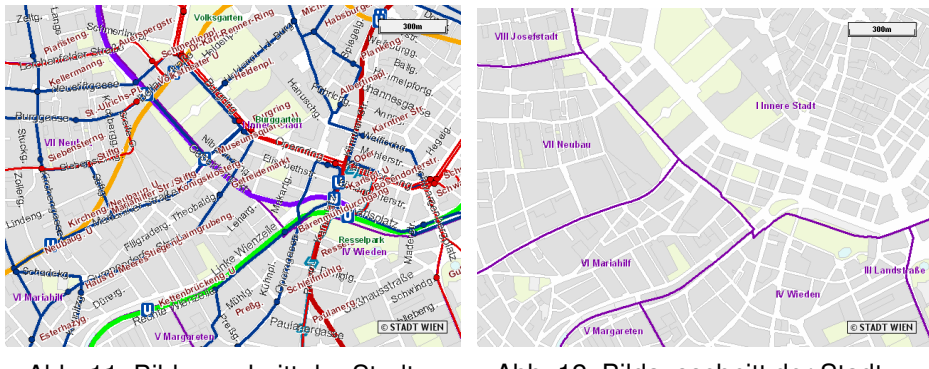

Abb. 11: Bildausschnitt der Stadt Wien mit Details

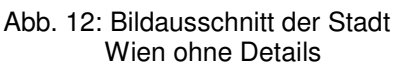

Die beiden Abbildungen zeigen jeweils den gleichen Bildausschnitt. In der zweiten Abbildung wurden jedoch lediglich die nicht benötigten Informationen wie Straßennamen, Verkehrsverbindungen und Einbahnen herausselektiert.

Eine Weiterentwicklung des interaktiven Planes bietet die Website www.map24.at. Dort werden dieselben Möglichkeiten wie auf der Website der Stadt Wien (www.wien.gv.at) geboten. Diese sind jedoch um einige Features erweitert. Es wird nicht nur die Möglichkeit geboten, einen Plan zu erstellen, aus dem Informationen herausgefiltert werden können, sondern es ist zusätzlich möglich, sich eine Fahrtroute berechnen zu lassen, die dann mittels Kamerafahrt auch "abgefahren" werden kann.

Interaktive Karten sind im Internet meist im Vektorformat zu finden, die standardmäßig Interaktionsmöglichkeiten anbieten. Der große Vorteil an diesen Formaten ist, dass die Grafiken verlustfrei und stufenlos skaliert werden können. Der Nachteil an solchen Formaten, ist dass der Browser meistens ein Plug In benötigt.

Bei der Vektorgrafik wird ein Bild als mathematische Beschreibung einer geometrischen Form dargestellt. Im Gegensatz zur Pixelgrafik werden nicht die einzelnen Bildpunkte beschrieben, sondern die in der Grafik vorhandenen Eckpunkte, Linien, Kurven und Füllungen.

Dadurch lassen sich Vektorgrafiken ohne Qualitätsverlust verkleinern und vergrößern.<sup>17</sup>

Vektorgrafiken können im Gegensatz zu Rastergrafiken ohne Qualitätsverlust stufenlos skaliert und verzerrt werden, etwa mittels homogener Koordinaten. Außerdem bleiben bei Vektorgrafiken die Eigenschaften einzelner Linien, Kurven oder Flächen erhalten und können auch nachträglich noch verändert werden.<sup>18</sup>

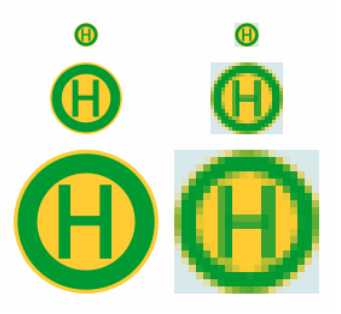

Abb. 13: Unterschied zwischen Vektor- und Pixelgrafik

l.

<sup>17</sup> http://www.e-lexikon.at/elexikon/default.asp?qkeyword=Vektorgrafik

<sup>18</sup> http://www.c ioanomacocom.com

Dieses grafische Beispiel zeigt sehr anschaulich den Unterschied zwischen einer Vektorgrafik und einer Pixel- bzw. Rastergrafik. Es ist auch leicht zu erkennen, warum für skalierbare und somit interaktive Pläne und Ansichten, vektorbasierte Grafiken verwendet werden. Formate, die im Internet oft als Vektorgrafik verwendet werden, sind: das pdf-Format (Portable Document Format), das Flash-Format und das svg-Format (Scaleable Vector Graphics).

Rastergrafiken werden zwar auch, allerdings sehr selten für derartige Pläne verwendet, da sie in ihren Funktionen sehr eingeschränkt sind und die Qualität aus den zuvor genannten Gründen oft zu wünschen übrig lässt. Um auch hier Vollständigkeit zu garantieren, sei trotzdem kurz die Möglichkeit der Darstellung durch HotSpots oder Imagemaps zu erwähnen.

Imagemap ist das Fachwort für verweissensitive Grafiken. Diese Imagemaps geben die Möglichkeit Teilbereiche einer Grafik mit Links zu versehen. Je nachdem auf welchen Bereich man klickt, wird man zu einem anderen Dokument geführt.<sup>19</sup>

Bei dieser Methode wird, nachdem der User seinen Befehl ausgeführt hat, nicht die bestehende Grafik verändert, sondern ein neues Bild geladen.

Eine andere, aber nicht sehr oft verwendete Methode Informationen herauszufiltern, bietet html mit dem Feature der Layer. Hierbei wird durch Klicken des Benutzers eine Layer, oder auch Ebene genannt, aus- bzw. eingeblendet. Da diese Methode sehr aufwendig ist und sie auch nicht jeder Browser unterstützt, wird sie – wie zuvor beschrieben – sehr selten verwendet und auch hier nicht näher ausgeführt.

 $\overline{a}$ 

<sup>&</sup>lt;sup>19</sup> http://www.exine.de/htmlcss/html\_image\_map\_1.htm

## **6.3. Statische Bilder**

Seit es die Malerei gibt, verwenden Bauherrn und Architekten statische Bilder um ihr Bauobjekte darzustellen. Nun stellt sich die Frage, welchen Unterschied es zwischen den zuvor beschriebenen statischen Karten und den nun erwähnten statischen Bilder gibt. Er liegt nur darin, dass mit Hilfe der statischen Bilder versucht wird eine realitätsnahe Darstellung des Objekts zu erreichen. Pläne und die zuvor erwähnten unterschiedlichen Aufrissarten werden hauptsächlich verwendet, um ein Objekt bautechnisch zu veranschaulichen. Realitätsnahe Abbildungen werden herangezogen, um sich einen visuellen Eindruck von einem Gebäude oder Objekt machen zu können. Wurden früher eher Buntstifte, Aquarell- oder Ölfarben verwendet, um diese Zeichnungen anzufertigen, sind es heute Computer, die es möglich machen, verblüffend realitätsnahe Zeichnungen zu generieren. Auch die alt bewährten Methoden sind ein gutes Mittel zum Zweck, sind jedoch sehr aufwendig und somit für den breiten Gebrauch nicht geeignet. Auch die leichte unkomplizierte Vervielfältigung spricht für den Einsatz der computergenerierten Darstellungen. Welche Möglichkeiten es hierfür wird im folgenden Kapitel erklärt.

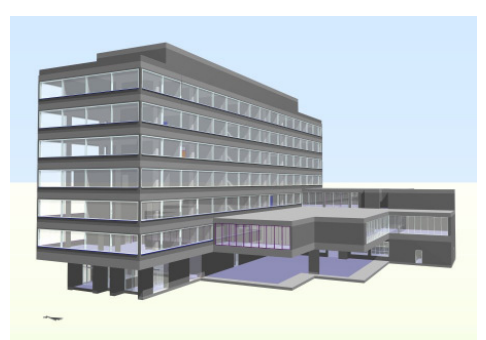

Abb. 14: statische Abbildung eines Gebäudes

## **6.4. 360<sup>o</sup>Panoramen**

QuickTime VR ist eine von Apple entwickelte Technik, um auf mit QuickTime ausgestatteten Rechnern Panoramabilder darzustellen, die man heranholen kann, in denen man navigieren kann und in denen man sich um die senkrechte und meist auch die waagrechte Achse herum bewegen kann. Es entsteht so der Eindruck eines dreidimensionalen Raumes (daher QuickTime VR, VR für virtual reality = virtuelle Realität). Man unterscheidet zwischen zylindrischen und kubischen Panoramen. Kubische oder sphärische Panoramen zeichnen sich, im Gegensatz zu zylindrischen Panoramen, durch eine vertikale Darstellung von 360° aus. Mehrere QuickTime VR Panoramen lassen sich zu virtuellen Rundgängen erweitern.<sup>20</sup>

Egal, ob es sich um ein einzelnes Panoramabild oder eine Zusammenfassung von mehreren Panoramen zu einem virtuellen Rundgang handelt, der Betrachter nimmt bei jedem einzelnen Panoramabild eine Position ein, die er nicht verlassen kann. Er kann lediglich den Blickwinkel und die Blickrichtung ändern. Diese Navigation erfolg meist durch die Maus, kann aber auch durch die Tastatur erfolgen.

Durch die Kombination mehrerer Panoramen kann ein virtueller Rundgang geschaffen werden, der dem Betrachter die Möglichkeit gibt, das Objekt – zumeist ein Gebäude – aus unterschiedlichen Blickwinkeln zu betrachten. Durch so genannte "Hotspots" kann man den Betrachtungsstandort selbst wählen. Der neu gewählte Hotspot ist dann der neue Betrachtungsstandort. Somit zählen die 360° Panoramen auch zu den interaktiven Darstellungen.

 $\overline{a}$ 

<sup>&</sup>lt;sup>20</sup> http://de.wikipedia.org/wiki/QuickTime\_VR

Durch die Bewegung, die das mov-Format ermöglicht, hat man den Eindruck, sich in einer dreidimensionalen Umgebung zu bewegen und es entspricht weitestgehend dem Zustand, als würde man sich vor Ort befinden. Auch die Zoomfunktion bestärkt das Gefühl, sich in einer realen Umgebung zu befinden und macht diese Art von Objektpräsentation zu einer bei den Kunden sehr begehrten.

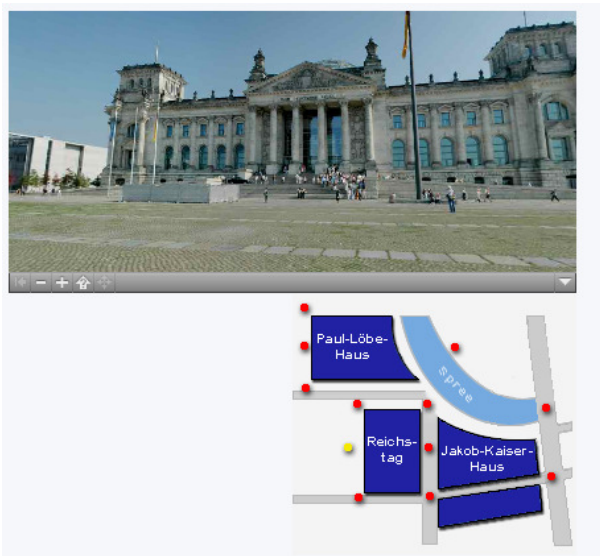

Abb. 15: Panoramaaufnahme des Bundestages in Berlin

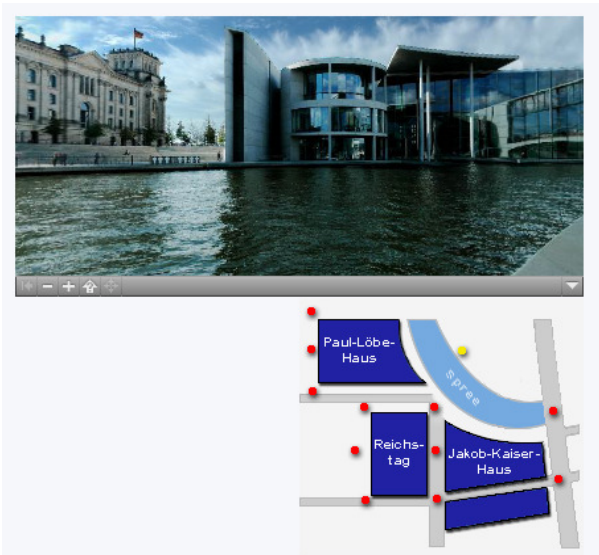

Abb. 16: Panoramaaufnahme des Bundestages in Berlin
Der gelbe Punkt auf der 1. Abbildung stellt den aktuellen Standort dar. Wenn man nun eine Änderung vornimmt, bekommt man einen anderen Bildausschnitt zu sehen, in dem man wieder horizontal und vertikal navigieren kann. Dieser neue Standpunkt wird, wie auf der 2. Abbildung zu sehen, wieder mit einem gelben Punkt angezeigt.

Oft wird Quick Time VR verwendet, um eine Baustelle zu dokumentieren, da sie wie gerade beschrieben dem Betrachter den Eindruck vermittelt, sich vor Ort zu befinden.

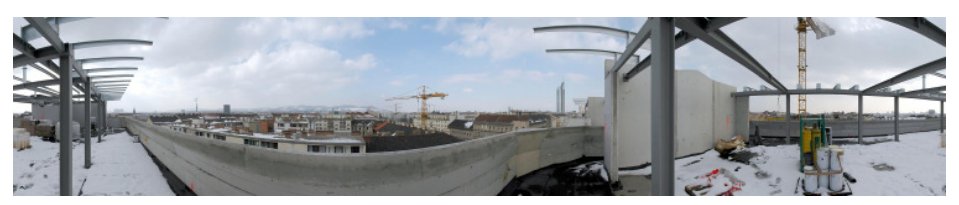

Abb. 17: Dokumentation einer Baustelle mittels Quick Time VR

Auch Java bietet die Möglichkeit, virtuelle Rundgänge zu konstruieren. Dies ist jedoch mit einem sehr hohen Zeitaufwand verbunden und auch Immoblienverwaltungsunternehmen haben fast nie das entsprechende know how, um solche Rundgänge basteln zu können. Warum man trotzdem auf Java basierende Darstellungen findet, liegt daran, dass bei größeren Projekten eine externe Firma, die sich einzig und allein darauf spezialisiert hat, beauftragt wird. Wie etwa ein Rundgang aussieht, der mittels Java programmiert wurde, kann man auf folgen Internetseiten sehen:

http://www.vistawalk.de/tour-intro.php http://www.lbs.de/bw/immobilien/hauskonzepte/systemhaus/virtuellerrundgang/virtueller-rundgang?re=36&uv=nochttp://www.seilerhofsylt.de/

Für einen Laien ist der Unterschied der Darstellung und der Navigation nicht zu erkennen. Der Unterschied liegt lediglich in der Produktion.

#### **6.5. Begehbare Architekturmodelle**

Interaktive begehbare Modelle, wie sie etwa auf der Internetseite www.jamjam.at zu finden sind, sind die jüngste Entwicklung der Architekturpräsentation. Wie auf der Seite zu sehen ist, gibt es zwei Arten von Darstellungen. Jene, in denen es nur möglich ist, den Blickwinkel und die Skalierung zu ändern und jene, in denen es möglich ist, sich im Modell selbst zu bewegen. Diese Bewegung wird meist mittels der Cursortasten vollzogen und bietet von allen Architekturpräsentationsarten den größten Spielraum.

Der große Nachteil ist, dass es sehr kosten- und zeitintensiv ist, derartige Animationen zu erstellen. Dies ist auch der Hauptgrund dafür, dass man diese Art der Architekturdarstellung nur selten findet.

## **6.6. Kombination der Architekturmodelle**

Eine Kombination aus allen Varianten würde natürlich den größtmöglichen Dokumentationsgrad bieten. Bei dieser Art von Baudokumentation werden alle zuvor beschriebenen Möglichkeiten verwendet, um eine Baustelle zu dokumentieren. Meinen Befragungen zufolge werden diese Arbeiten immer vom Eigentümer, im speziellen dem Bauunternehmen, an eine Firma übertragen. Derart große Projekte werden nie vom Auftraggeber oder der Immoblienverwaltungsgesellschaft selbst gemacht, da wie schon beschrieben meist die Kompetenz nicht gegeben ist. Firmen, die diese Projekte mit großem Erfolg absolvieren, sind z.B.: JamJam oder Firstmedia.

Auf der Internetseite: http://www.immoimage.at/immobilien/planbeispiel.html kann man zum Beispiel sehr gut erkennen, wie eine Baudokumentation, welche alle Elemente verinnerlicht, aussehen kann.

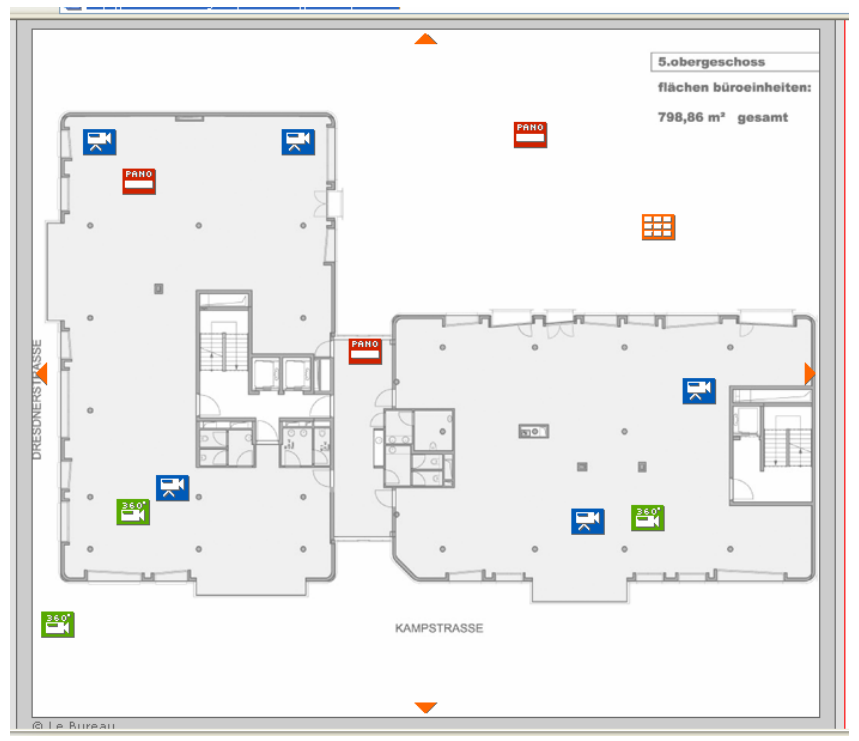

Abb. 18: Kombination möglicher Dokumentationsarten

Blaue Symbole mit Kamera zeigen an, dass man hier eine Echtzeitdarstellung betrachten kann. Auf der Baustelle ist permanent eine Kamera montiert, die es ermöglicht, zu jeder Zeit die Situation zu betrachten. Eine Navigation oder Veränderung der Ansicht ist hier nicht möglich.

Rote Zeichen mit der Beschriftung Pano zeigen lediglich ein statisches Panoramabild welches auch keine Skalierung, Navigation oder andere Änderungen zulässt.

Die grünen Darstellungen mit der Bezeichnung 360° zeigen auch eine Panoramaansicht, die aber alle Möglichkeiten eines wie bereits zuvor beschriebenen Quick Time VR bieten.

# 7. **Untersuchung der Programme**

Bei der Suche nach Methoden der Architekturdarstellung werden hier vorzugsweise Computerprogramme verglichen, die für eine derartige Darstellung geeignet sind und verwendet werden können. Ein Programm, welches verwendet wird, um Architekturvisualisierungen zu verwirklichen, ist das Programm "Flash". Derartige Programme werden aber in dieser Arbeit nicht beschrieben, da sie überwiegend für andere Aufgaben, wie zum Beispiel Erstellung von Bannern oder Ersetzung von Power Point Präsentationen verwendet und nur ausnahmsweise für den für uns relevanten Bereich der Immobilienvisualisierung eingesetzt werden. Die Internetpräsenz der Museumsinsel in Berlin<sup>21</sup> zeigt sehr anschaulich, wie auch das Programm "Flash" durchaus in der Lage wäre, Architektonisches stilvoll darzustellen.

Um die Vor- und Nachteile der eingesetzten Programme erarbeiten zu können, werden deren Möglichkeiten und Funktionen verglichen und aufgrund der erforschten Fakten die jeweiligen Vor- und Nachteile aus verschiedensten Perspektiven und Sichtweisen dargestellt.

Im Zuge des Austestens der Programme und deren Möglichkeiten wird gezeigt werden, welche Komponenten notwendig sind, um eine komplette Animation zu entwerfen. Hierbei soll jeweils speziell auf das Zusammenspiel der einzelnen Programme eingegangen werden.

 $\overline{a}$ 

<sup>&</sup>lt;sup>21</sup> vgl. http://www.museumsinsel-berlin.de/040121\_flashsite/masterplan\_.html

# 8. **Prüfungskriterien**

Um alle Möglichkeiten genau beschreiben zu können, werden die Programme, die im Rahmen dieser Arbeit getestet wurden, systematisch nach folgenden Kriterien verglichen:

## **Programmname und Version:**

Angeführt wird hier der Name, unter dem das Programm im Handel erhältlich ist. Der Hersteller des Programms und die aktuelle Version werden ebenfalls namentlich beschrieben, denn es werden nur die aktuellen Versionen, die derzeit am Markt erhältlich sind, miteinander verglichen.

"Der Begriff Version bezeichnet in der Softwareentwicklung eine bestimmte Fassung einer Software, auch Versionierung genannt."<sup>22</sup>

## **Allgemeine Beschreibung:**

Hier findet man aufgelistet jene Möglichkeiten des Programms, welche vom Hersteller angegeben werden und mit denen eine Architekturvisualisierung realisiert werden kann. Dieser Punkt beinhaltet keine Erfahrungen, die ich selbst mit dem Umgang des Programms gemacht habe.

## **Hardwarevoraussetzung**:

Der Unterschied zum vorhergehenden Punkt ist, dass hier sowohl die Herstellerinformationen betreffend Hardwarevoraussetzungen als auch eigene Erfahrungen im Umgang und in der Anwendung dieser Programme geschildert werden.

 $\overline{a}$ 

<sup>22</sup> http://de.wikipedia.org/wiki/Version

Heute wird Hardware unter anderem als Oberbegriff für die maschinentechnische Ausrüstung eines Computersystems verwendet. Dazu gehören alle Baugruppen (Komponenten) und Peripheriegeräte. Vereinfacht gesagt gehört alles, was angefasst werden kann, zur Hardware. $^{23}$ 

#### **Softwarevoraussetzung**:

Unter diesem Punkt wird aufgelistet, welche Software vom Hersteller empfohlen wird, um das beschriebene Programm am effektivsten nutzen zu können.

Software bezeichnet alle nichtphysischen Funktionsbestandteile eines Computers bzw. eines jeden technischen Gegenstandes, er mindestens einen Mikroprozessor enthält. Dies umfasst vor allem Computerprogramme sowie die zur Verwendung mit Computerprogrammen bestimmten Daten.<sup>24</sup>

#### **Natives Dateiformat**:

Das native Dateiformat ist jenes, welches die Applikation von selbst erzeugt. Großes Augenmerk ist auch darauf zu legen, ob die Zeichnung bzw. das Projekt in anderen Programmen weiterverarbeitet werden soll bzw. kann. Diese Fragen werden unter dem Menüpunkt "natives Dateiformat" beantwortet. In der größten mir bekannten Sammlung von Beschreibungen von Dateinamenerweiterungen kann man auf folgender Website: http://www.wotsit.org/ search.asp?s=ALLFILES schmökern.

l.

<sup>&</sup>lt;sup>23</sup> http://de.wikipedia.org/wiki/Hardware

<sup>&</sup>lt;sup>24</sup> http://de.wikipedia.org/wiki/Software

Das Format, das eine Anwendung intern für die Verarbeitung der Daten verwendet. Die Anwendung muss Dateien ggf. zuvor in das native Format umwandeln, bevor sie bearbeitet werden können. Ein Textverarbeitungsprogramm kann z.B. Textdateien im ASCII-Textformat erkennen, wandelt diese Dateien jedoch in das eigene native Format um, bevor die Dateien angezeigt werden können.<sup>25</sup>

#### **Export- und Importmöglichkeiten**:

Wichtig für die Kommunikation der Programme untereinander ist die Möglichkeit, unterscherschiedliche Dateiformate zu exportieren bzw. zu importieren. Diese Details werden unter diesem Punkt erörtert.

Exportieren bzw. importieren bedeutet in der Computerfachsprache, Informationen von einem System oder Programm zu einem anderen transferieren. Reine Textdateien können im ASCII-Format exportiert werden. Für den Austausch von Grafiken muss das empfangene System oder Programm jedoch eine Grafikunterstützung für das Format der exportierten Datei anbieten.<sup>26</sup>

## **Speicherbedarf auf der Festplatte**:

Natürlich ist es auch sehr wichtig zu wissen, wie viel Platz man auf der Festplatte benötigt, um das verwendete Programm mit all seinen Komponenten und Plug Ins bestmöglich nutzen zu können. Denn nicht selten ist es so, dass man zuerst eine abgespeckte Version installiert hat und später merkt, dass die Komponenten, die man eigentlich dringend benötigt, noch nicht installiert wurden.

l.

<sup>25</sup> http://www.hirzel.org/book/n.htm

<sup>26</sup> http://www.hirzel.org/book/

Es wird aber innerhalb dieses Kapitels nicht darauf geachtet werden, wie viel zusätzlicher Speicherplatz benötigt wird, um die entstandenen Projektdateien zu speichern, denn es hängt immer von der jeweiligen Projektgröße ab, wie groß die Dateien sind bzw. wie viele Dateien produziert werden.

## **Einsatz im Internet**:

Speziell für diese Arbeit ist dies ein sehr wichtiger Punkt, denn hier wird beschrieben, ob das getestete Programm überhaupt die Möglichkeit bietet, eine Version des entworfenen Projekts für das Internet zu exportieren. Architekturvisualisierungen werden nämlich wie weiter oben bereits erwähnt nicht ausschließlich im Internet präsentiert. Daher ist es besonders wichtig, vorab zu klären, ob diese Möglichkeit im Programm überhaupt vorgesehen ist.

## **Lizenzkosten**:

Einer der letzten Punkte beschreibt auch einen sehr wichtigen Aspekt, nämlich den der Kosten, die ein Programm verursacht. Beschrieben wird, welche Möglichkeiten der Hersteller bietet, um eine Lizenz zu erlangen.

Allgemein ist eine Lizenz (v. lat.: licere = erlauben) eine Erlaubnis, Dinge zu tun, die ohne diese verboten sind.<sup>27</sup>

 $\overline{a}$ 

<sup>27</sup> http://www.hirzel.org/book/

# 9. **Allgemeine Beschreibung der Situation**

Die im folgenden Kapitel vorgestellten Programme benötigen in den meisten Fällen einen Intel P4 Prozessor mit einer Mindestanforderung von 512 MB Hauptspeicher. Die Grafikkarte sollte OpenGL sowie DirectX unterstützen. Jedoch zählen PCs, auf denen CAD Anwendungen laufen sollten, ohnehin zu den besser ausgerüsteten Maschinen als im normalen Business Bereich. Dort werden nämlich fast ausschließlich Office Anwendungen verwendet. Hardwarevertreiber machen hier bereits drastische Unterschiede und bieten für die Arbeit mit den angeführten Programmen so genannte Powerpcs an. Diese Computer sind in der Regel um einiges teuerer, bieten aber die Möglichkeit einer einwandfreien Performance.

**Performance** (engl.) bezeichnet in der Informatik den Ressourcenverbrauch und die Qualität der Ausgabe von Programmen und Hardware. Meistens ist mit Performance die Datenrate gemeint, also die Menge von Daten, die innerhalb einer bestimmten Zeitspanne verarbeitet werden kann. Im Gegensatz zur Effizienz, die sich auf die Zeitund Platzkomplexität eines abstrakten Algorithmus bezieht, bezeichnet die Performance die Leistung eines konkreten Programms auf einem realen Computer.<sup>28</sup>

Aus meinen Recherchen ergibt sich, dass sich die Großzahl der Unternehmen auch viele Gedanken über die Datensicherheit machen. Aus diesem Grund muss, insbesondere um Ausfallsicherheit gewährleisten zu können, überlegt werden, ob die Daten auf einem Netzwerkserver abzulegen sind oder ob nicht besser lokale Insellösungen realisiert werden sollten.

l.

<sup>28</sup> http://de.wikipedia.org/wiki/Performance\_%28Informatik%29

Als **Insellösung** werden technische Systeme bezeichnet, die nur innerhalb ihrer eigenen Grenzen wirksam sind und nicht mit ähnlichen oder verwandten Systemen der Umgebung zusammenwirken können bzw. kompatibel sind. Insellösungen findet man auch in Kernkraftwerken, damit ein manipulativer Fremdeingriff von außen verhindert werden  $k$ ann. $^{29}$ 

Die Servervariante erleichtert auf jeden Fall die notwendige Backuprealisierung; da die Daten zentral gespeichert werden und auch von jedem, der eine diesbezügliche Berechtigung hat, abgerufen und/oder verändert werden können.

Die fertig animierten und gerenderten Objekte können unabhängig davon auf einem Webserver abgelegt werden. Hier stellt sich die Frage, ob es sich um das Internet oder ein firmeninternes Intranet handelt. Da beim Internet nicht immer mit einem Breitbandnetz mit guten und ausfallssicheren Leitungen gerechnet werden kann, ergeben sich also mehrere Fragen. In welchem Format soll die Animation erstellt werden und wie bzw. mit welchem GUI wird sich der Betrachter diese Animation ansehen?

Eine grafische Benutzeroberfläche ist eine Software-komponente, die einem Computerbenutzer die Interaktion mit der Maschine über grafische, metapherhafte Elemente (Arbeitsplatz, Symbole, Papierkorb, Menü) unter Verwendung eines Zeigegerätes (wie einer Maus) erlaubt.

Oftmals wird auch das Akronym **GUI** verwendet (engl. "**G**raphical **U**ser Interface"), was wörtlich übersetzt "grafische Benutzerschnittstelle" bedeutet, in der Softwareergonomie in der Regel treffender als "grafische Benutzungsschnittstelle" oder "Mensch-Maschine-Schnittstelle" bezeichnet. [...]<sup>30</sup>

l.

<sup>29</sup> http://de.wikipedia.org/wiki/Insell%C3%B6sung

<sup>30</sup> vgl. http://de.wikipedia.org/wiki/GUI

Hier gilt es sicher, so viele Anwender wie möglich zu erreichen. Programme, die hier einen gewissen Standard bieten, gibt es viele. Es sollen nur einige namentlich erwähnt werden: MS-Mediaplayer, RealNet-Realplayer, Apple Quicktime. Die Realisierung aber benötigt einen so genannten Streaming-Server sowie eine außerordentlich schnelle Anbindung ans Internet. Für einzelne Programme ist es jedoch notwendig, dass ein PlugIn installiert werden muss. Dies ist aber nicht weiter ein Problem, denn die benötigten PlugIns sind alle kostenlos online zu finden. Auch das Downloadvolumen spielt in diesem Zusammenhang eine sehr große Rolle, denn die entstandenen Animationen bzw. Darstellungen beinhalten oft ein sehr großes Datenvolumen.

Ein wichtiger Begriff im Zusammenhang mit der Präsentation von animierten Objekten ist das vrml-Format.

Die Virtual Reality Modeling Language (VRML, gesprochen Wörml) ist eine Skriptsprache, bzw. eine HTML-Erweiterung, die es erlaubt dreidimensionale Szenen darzustellen. Aktuell ist die Version 2.0 dieser Sprache

Für die Darstellung der Szene benötigt man einen geeigneten Browser oder ein PlugIn für einen der Standardbrowser. Standard auf diesem Sektor ist der Cosmo-Player, der als PlugIn für Netscape Communicator bzw. den Internet-Explorer geeignet ist.<sup>31</sup>

Um dieses Format nützen zu können, braucht man daher keine weiteren Kenntnisse. Es muss lediglich ein PlugIn für den Browser installiert werden, damit man instande ist, wrl-Formate darstellen zu können.

 $\overline{a}$ 

<sup>31</sup> http://www.debacher.de/vrml/vrml.htm

Welche Möglichkeiten das Internet bzw. die Programme in denen Architekturmodelle entstehen, bieten und welche weiteren Voraussetzungen gegeben sein müssen, um derartige Darstellungen erstellen und anschließend auch betrachten zu können, wird im nächsten Kapitel bei der Beschreibung der einzelnen Programme genauer dargstellt.

# 10. **Untersuchung der einzelnen Programme**

Im Anschluss an diese Einführung des vorigen Kapitels folgt eine Aufzählung und Beschreibung diverser Programme, die es ermöglichen, Architekturvisualisierungen zu produzieren. Die Liste ist keineswegs vollständig. Die Programme wurden dahingehend ausgesucht, aus welchem Preissegment sie stammen und ob sie auch hauptsächlich dafür hergestellt und angewendet werden, um besagte Präsentationen zu erstellen.

Es werden daher nur Programme beschrieben, die zum größten Teil dafür entwickelt wurden, um einem Architekten, Bauherrn oder einer Immobilienverwaltungsgesellschaft unterschiedliche Möglichkeiten zu geben, Ihre Objekte zu planen und am Ende zu präsentieren. Die Reihenfolge der Programme hat keinerlei Bedeutung.

Diese Diplomarbeit beschäftigt sich mit den aktuellen Methoden der Architekturdarstellung im Web. Es ist jedoch immer so, dass die Projekte zuerst auf dem Rechner entstehen. Erst nach der Fertigstellung der Visualisierung wird die entsprechende Präsentationsform gewählt und versucht das Projekt in bester Qualität ins Web zu stellen.

Aus diesem Grund wird zuerst das Programm mit all seinen Funktionen beschrieben und anschließend an einem Objekt getestet, inwieweit es möglich bzw. sinnvoll ist, das erstellte Projekt mit diesem Programm auch online darzustellen.

# **10.1. ArchiCAD10**

## **Programmname und Version**

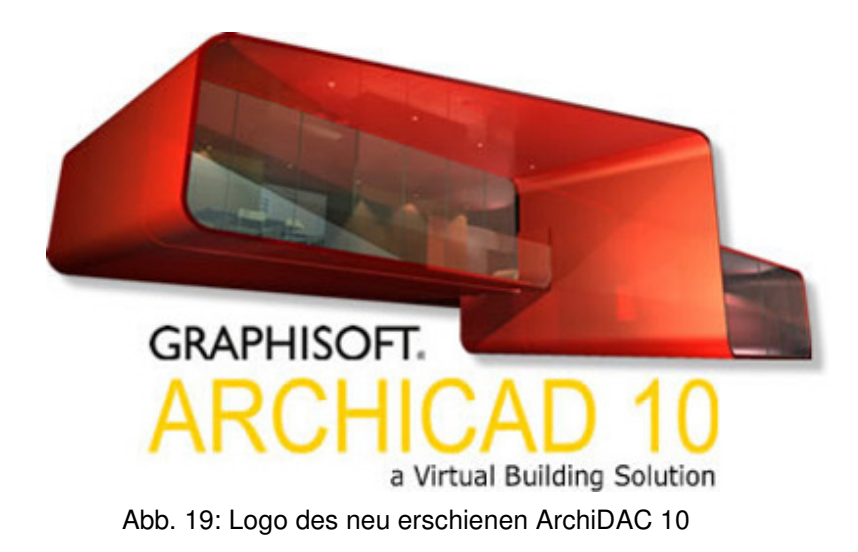

Der Name und die Version, unter denen dieses Programm am Markt erhältlich sind, lautet Graphisoft ArchiCAD 10 (Virtual Building Solution). Wie man erkennen kann, handelt es sich bei diesem Programm bereits um Version 10. Beschrieben wird in Folge hauptsächlich Version 9, da diese zum Zeitpunkt der Programmanalyse die aktuellste war. Trotzdem wird kurz auf Neuerungen der neusten Version, die im Mai 2006 auf den Markt kam, eingegangen.

Graphisoft ist ein Unternehmen, welches bereits im Jahre 1982 gegründet wurde und seit 1994 mit Apple Computers zusammenarbeitet. Noch im selben Jahr brachte Graphisoft die erste Version von ArchiCAD auf den Markt. Die Firma hatte daher sehr viele Jahre Zeit, ihr Produkt bestmöglich an den User und seine Bedürfnisse anzupassen.

Nicht zuletzt aus diesem Grund schaffte es Graphisoft auch, die Anwenderzahl bereits im Jahr 2002 über die 100 000-Marke zu treiben.

"ArchiCAD ist wie ein alter Wein - je älter er wird, desto besser wird er."<sup>32</sup>

Internetseite des Herstellers: http://www.graphisoft.de/

## **Allgemeine Beschreibung**

Bei dem Programm handelt es sich nicht um die Umnutzung eines Maschinenbauprogramms, sondern vielmehr um eine spezielle Entwicklung für das Bauwesen. […] Daraus können Werkplanung, gerenderte Modelle, Massenlisten, Wohnflächenberechnungen, Detailpläne, Stücklisten und anderes generiert werden.<sup>33</sup>

In einem Architektur- oder Planungsbüro kommen viele Aufgaben auf einen zu, die bewältigt werden müssen. Ob es sich um den Anfang handelt, an dem das Objekt geplant werden soll, um die Verwirklichungsphase, in der alle Details berechnet werden müssen oder ob es darum geht, am Ende das Projekt auf unterschiedlichste Weise zu präsentieren, ArchiCAD ist für alle diese Phasen bestens geeignet.

Auch Innenarchitekten haben die Möglichkeit, die Innenausstattung mit ArchiCAD zu planen.

Wie sehr ausgereift dieses Programm ist und welche Anzahl von Funktionen wirklich geboten werden, zeigen die Möglichkeiten der Städteplanung und der Gebäudetechnik.

l.

<sup>32</sup> http://de.wikipedia.org/wiki/Graphisoft\_ArchiCAD

<sup>33</sup> vgl. http://de.wikipedia.org/wiki/Graphisoft\_ArchiCAD

Data Design System® und Graphisoft haben eine strategische Zusammenarbeit unterzeichnet. Gegenstand der Vereinbarung ist die Kooperation in der Gebäudetechnik, speziell für die Planung in den Bereichen Sanitär, Heizung, Klima, Lüftung, und Elektro<sup>34</sup>.

Bei großen und komplexen Aufträgen ist es oft sehr wichtig, dass die unterschiedlichen Aufgaben von bestimmten Leuten bearbeitet werden. Aus diesem Grund hat Graphisoft das Zusatztool ArchiCAD for Teamwork entwickelt, welches es möglich macht, unterschiedliche Berechtigungen zu vergeben<sup>35</sup>. Dies bestimmt auch genau die Tätigkeiten, die ein Benutzer verrichten darf. Für manche ist es nur gestattet, Dateien zu öffnen, andere wiederum haben die Erlaubnis sie zu öffnen und auch zu bearbeiten. Dieses Zusatzprodukt macht es sehr viel einfacher den Arbeitsablauf zu koordinieren, wenn mehrere Mitarbeiter an einem Projekt involviert sind.

#### **Hardwarevoraussetzung**

Folgende Hardwarevoraussetzungen sind für ArchiCAD 9 notwendig. Die folgenden Angaben sind vom Hersteller vorgegeben und getestet<sup>36</sup>.

## **CPU:**

l.

Intel® Pentium 4 oder kompatibel Power Macintosh® G4 1 GHz minimum Power Macintosh® G5 1.8 GHz empfohlen

<sup>34</sup> http://www.graphisoft.de/produkte/archicad/haustechnik/

<sup>35</sup> vgl. http://www.graphisoft.de/produkte/zusatzprodukte/archicad\_for\_teamwork/

<sup>36</sup> vgl. http://www.gshelp.de/CSupportinfos/System.html

### **RAM:**

512 MB of RAM benötigt

1 GB oder mehr empfohlen

## **Hard Drive:**

Mindestens 500 MB freier Festplattenspeicher für die komplette Installation notwendig.

1 GB ist empfohlen, für komplexe Projekte und 3D-

Visualisierungen.

## **Monitor:**

Minimale Auflösung: 1024x768, Empfohlene Auflösung: 1280x1024

Standard Open GL Grafikkarten mit 64 MB Videospeicher oder mehr sind empfohlen.

## **Softwarevoraussetzung**

Das Programm läuft unter folgenden Betriebsystemen: Windows 2000

Windows XP Pro Macintosh® OS X 10.2 Macintosh® OS X 10.3

Egal, um welche Version es sich von ArchiCAD handelt, es sind immer dieselben Softwarevoraussetzungen zu erfüllen, damit ein einwandfreier Ablauf des Programms gewährleistet werden kann.

Welche unterschiedlichen Versionen des Programms im Moment erhältlich sind, wird im Punkt Lizenzgebühren näher beschrieben.

Vom Hersteller werden nur Quick Time 6 oder höher und Java 2v1.4.2 oder höher empfohlen. Quick Time 7 kann unter http://www.apple.com/de/quicktime/ download/win.html kostenlos herunter geladen werden. Eine aktuelle Java Engine kann unter http://www.java.com/de/download/windows\_ie.jsp herunter geladen werden. Beide benötigten Elemente findet man auch auf der mitgelieferten Produkt CD.

#### **Natives Dateiformat**

Die kommerzielle Version von ArchiCAD hat als natives Format das pla-Format (Archiv-Projektdatei) und das pne-Format (Projektdatei) Ich erwähne die kommerzielle Version deshalb explizit, weil es auch die Möglichkeit gibt, eine Schulungsversion zu erwerben.

Diese Version ist unter anderem darin eingeschränkt, dass es nicht möglich ist, die das pla-Format und das pln-Format zu verwenden. Äquivalent dazu sind das pne-Format und das pae-Format. Dazu aber mehr weiter unten.

## **Export- und Importmöglichkeiten**

Bei einem Preis von € 2.950,00 kann man erwarten, dass ArchiCAD die Projektdateien so aufbereiten kann, dass diese für viele andere Programme auch zu lesen sind.

## Datenimport:

Es ist möglich, die AutoCAD Standarddateiformate dxf-Format und dwg-Format zu importieren. Bei der Studentenversion ist das Importieren und Exportieren dieser Dateiformate nur beschränkt möglich.

Weiters ist es möglich alle gängigen Bildformate hinzu zu laden.

## Datenexport:

Für diese Arbeit ist das Exportieren der wichtigere Aspekt. Es stellt sich nämlich die Frage, ob es überhaupt möglich ist, die erstellten Projekte auch im Internet effektvoll darzustellen. Bei diesem Programm kann diese Frage eindeutig mit ja beantwortet werden, denn es ist auch beim Exportieren möglich, die gängigsten Bildformate wie jpg-Format, tif-Format und bmp-Format zu transportieren.

Noch viel wichtiger als die statischen Exportmöglichkeiten sind die dynamischen. Es ist nämlich auch möglich, die im Internet gängigen mov-Formate und avi-Formate zu exportieren. Eine weitere Möglichkeit, die ArchiCAD bietet, um im Internet zu publizieren, ist das vrml-Format, welches bereits weiter oben dargestellt wurde.

## **Speicherbedarf auf der Festplatte**

Die in der Installationsbeschreibung angegebenen 500 MB Speicherbedarf sind korrekt, denn trotz der enormen Möglichkeiten und Funktionen benötigt ArchiCAD nur 465 MB Festplattenspeicher.

## **Einsatz im Internet**

Wie bereits den Exportmöglichkeiten zu entnehmen ist, bietet ArchiCAD jeglichen Luxus den man sich hinsichtlich der Internetpräsentation wünschen kann. Sowohl statische Formate mit Hilfe der gängigen Bildformate, als auch Dynamische mit Hilfe des vrml-Formats, welches bereits Standard im Internet ist, können problemlos im Internet gezeigt werden.

## **Lizenzkosten**

Mit einem Preis von € 2.950,00 inklusive MwSt. liegt ArchiCAD im oberen Preissegment verglichen mit den anderen hier beschriebenen Programmen. Die mit diesem Preis erstandene Version beinhaltet aber nicht alle von ArchiCAD zur Verfügung gestellten Funktionen. Diese müssen erst zusätzlich erworben werden.

(http://www.graphisoft.de/produkte/archicad/start\_edition/)

Es ist nicht möglich, eine eingeschränkte Version nur für Testzwecke herunter zu laden, um herausfinden zu können, ob das Preisleistungsverhältnis einem zusagt.

Für Studenten, die bestimmte Voraussetzungen erfüllen, gibt es jedoch die Möglichkeit eine kostenlose Version zu bestellen. Welche Voraussetzungen dies sind, kann man unter http://www.graphisoft.de/produkte/ausbildung/ studenten/#Kategorie%20S nachlesen.

## **10.2. Arcon8**

## **Programmname und Version**

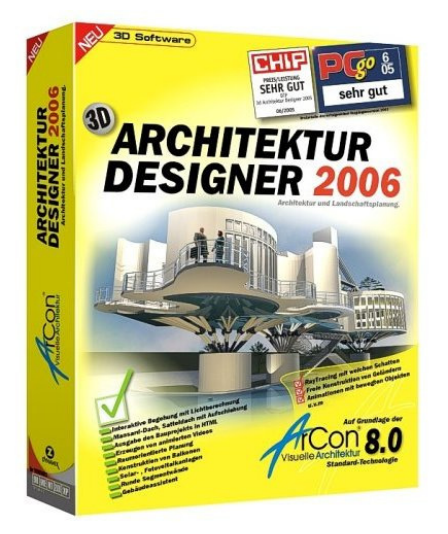

Abb. 20: Cover des Programms Arcon 8.0

Arcon Architektur Designer 2006 (Virtulle Architektur 8.0)

Die analysierte Version ist auch die aktuelle am Markt erhältlicheVersion.

## **Allgemeine Beschreibung**

ArCon ist die moderne Planungssoftware, mit der Sie Ihren zu Entwurf und Ausführung Ihrer Objekte schnell und einfach realisieren und zeitgleich fotorealistisch darstellen können. Sie benötigen für diese entwurfsbegleitende Eingabe keine besonderen CAD-Kenntnisse. Sie platzieren Wände, Türen, Fenster, Treppen, Dächer, usw. im Grundriss. Per Mausklick sehen Sie Ihren Entwurf sofort dreidimensional. In dieser räumlichen Ansicht prüfen Sie auch das Design und die optimale Ausleuchtung der Räume unter Bezugnahme realer Lichtverhältnisse. Dabei ist es völlig egal, ob Sie ein Einfamilienhaus, einen großen Bürokomplex oder die Innenraumgestaltung planen<sup>37</sup>.

l.

<sup>37</sup> http://solutions.fujitsu-siemens.com/software-

catalog/product.php?id=200005332&lang=de&platform=all

Man sieht also, dass ArCon ein universell einsetzbares Programm ist, welches sehr viele Bereiche der Unterwurfsphase abdecken kann. Sei es zu Beginn, wo es wichtig ist, alles maßstabsgetreu darzustellen oder sei es am Ende, wo es wichtig ist, das Objekt realitätsgetreu zu präsentieren.

#### **Hardwarevoraussetzung**

#### **CPU:**

Intel® Pentium 3 oder kompatibel Power Macintosh® G4 1 GHz minimum Power Macintosh® G5 1.8 GHz empfohlen

## **RAM:**

64 MB of RAM benötigt 128 MB oder mehr empfohlen

## **Hard Drive:**

Mindestens 800 MB freier Festplattenspeicher für die komplette Installation notwendig.

## **Monitor:**

Über Monitorvoraussetzungen konnte nichts gefunden werden. Das Programm wurde jedoch mit einer Auflösung von 1024x768 und einer Standard Open GL Grafikkarte mit 64 MB Videospeicher getestet und lief einwandfrei.

#### **Softwarevoraussetzung**

Das Programm läuft unter folgenden Betriebsystemen:

Windows 98, ME, 2000 Windows XP, XP Professional Macintosh® OS X 10.2 Macintosh® OS X 10.3

Weiters wird für den einwandfreien Ablauf eine DirectX-Unterstützung empfohlen.

#### **Natives Dateiformat**

acp-Format (Arcon Proekte)

#### **Export- und Importmöglichkeiten**

Datenimport:

Wie auch bei ArchiCAD ist es hier möglich, das jpg-Format und das bmp-Format zu importieren. Dies vereinfacht es wieder, wenn der Benutzer Bilddateien importieren will. Ein Unterschied zu ArchiCAD ist die Funktion des 3D Studio Max Imports. Es ist möglich, 3ds-Formate einzulesen. Auch das Einlesen von cad-Formaten ist möglich.

Datenexport:

Hier ist es nicht möglich, im mov-Format zu exportieren. Trotzdem bietet auch Arcon Formate, die eine stilvolle Präsentation ermöglichen. Natürlich wieder das bmp-Format und das jpg-Format. Für den dynamischen Export ist hier auch das avi-Format vorgesehen. Nicht zu vergessen ist wieder das vrml-Format, welches auch hier verfügbar ist.

## **Speicherbedarf auf der Festplatte**

Bei diesem Programm ist ein Speicherplatz von 433 MB notwendig.

### **Einsatz im Internet**

Obwohl hier das mov-Format nicht zur Verfügung steht, können Architekten den avi-Export verwenden, um animierte Rundgänge im Internet zu zeigen. Dass auch hier das vrml-Format verfügbar ist, zeigt, welche wichtige Rolle dieses Format im Internet spielt.

#### **Lizenzkosten**

l.

Das komplette Programm ist bereits um  $\epsilon$  74,98 erhältlich<sup>38</sup>.

<sup>38</sup> vgl. http://www.amazon.de/gp/product/3938279605/302-8948993-1160069?v=glance&n= 301928

# **10.3. Cybermotion 11.0**

## **Programmname und Version**

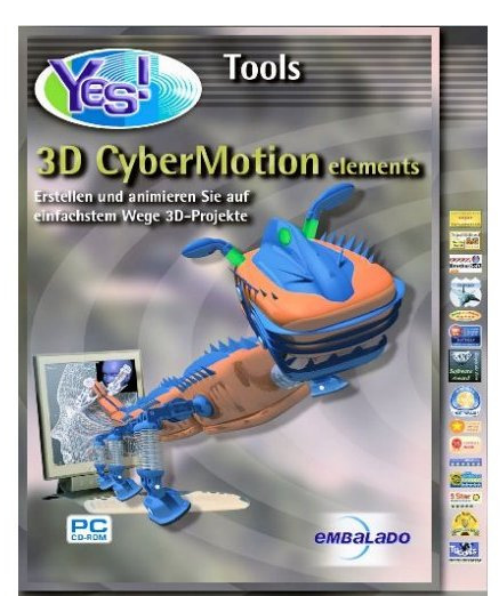

Abb. 21: Cover des Programms Cybermotion 11.0

CyberMotion 3D Designer Version 11.0.60.0

## **Allgemeine Beschreibung**

 $\overline{a}$ 

Jetzt können Sie von zu Hause aus ebenfalls an dieser surrealen Welt arbeiten, sich als Innen- oder Außenarchitekt üben, 3D-Logos animieren, Produkte modellieren und präsentieren oder ganze Landschaften mit einer komplexen Atmosphäre erschaffen. Der CyberMotion 3D-Designer liefert die nötigen Werkzeuge dazu, bietet er doch eine Vielzahl an Modellierwerkzeugen zur Erstellung und Weiterverarbeitung von Objekten und Szenen und eine flexible Auswahl modernster Darstellungsverfahren zur Berechnung der Bilder und Filme<sup>39</sup>.

<sup>39</sup> http://www.3d-designer.com/de/3d-design/3d-design.htm

Cybermotion 3D ist, wie die kurze Beschreibung des Herstellers erahnen lässt, kein Programm, welches ausschließlich in Architekturbüros Verwendung findet. Es kann wie viele 3D-Programme für jede Art von 3D-Modellierung verwendet werden. Es können Objekte modelliert, Landschaften generiert, Animationen erstellt und natürlich auch architektonische Modelle entworfen werden.

Obwohl das Programm mit seinen Anschaffungskosten in Höhe von € 139,00 eher im Mittelfeld der beschriebenen Programme liegt, muss es sich mit seinen Funktionen, was die Architekturmodellierung betrifft, keineswegs verstecken. Die folgenden Darstellungen verdeutlichen dies.

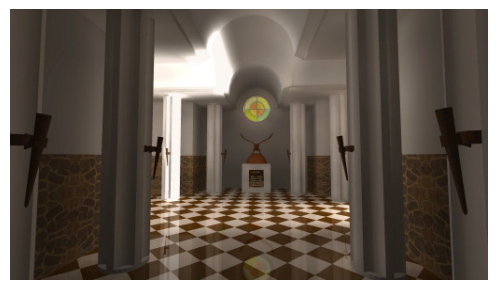

Abb. 22: Architekturvisualisierung mit Cybermoition 3D

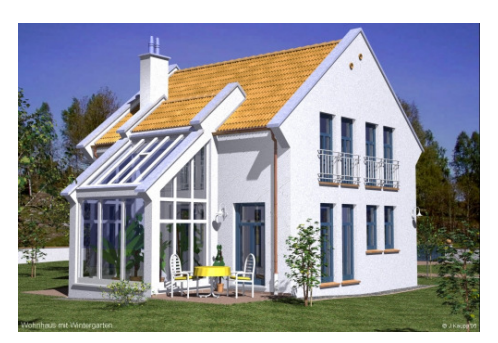

Abb. 23: Architekturvisualisierung mit Cybermoition 3D

#### **Hardwarevoraussetzung**

**CPU:**

Intel® Pentium III

## **RAM:**

256 MB of RAM benötigt 512 MB oder mehr empfohlen

## **Hard Drive:**

Mindestens 80 MB freier Festplattenspeicher für die komplette Installation notwendig.

## **Monitor:**

Minimale Auflösung: 1024x768

## **Softwarevoraussetzung**

Das Programm läuft unter folgenden Betriebsystemen: Windows 2000 Windows XP Pro

## **Natives Dateiformat**

cmo-Format (Cyber Motion Format)

## **Export- und Importmöglichkeiten**

Datenimport:

Der Unterschied zu Arcon besteht in der Tatsache, dass bei diesem Programm auch das raw-Format importiert werden kann.

Im Zusammenhang mit dem Speicherformat spricht man entsprechend von Rohdaten. Während im JPEG- und TIFF-Format die Bilder gemäß den Voreinstellungen der Kamera verändert, komprimiert und gespeichert werden, bietet das RAW-Format die unverfälschten Daten ohne kamerainterne Bearbeitungsprozesse<sup>40</sup>.

## Datenexport:

Hier zeigt sich dasselbe Bild wie bei den anderen Programmen. Exportiert werden kann natürlich ins native Format und zusätzlich auch, um animierte Dateien zu ermöglichen, ins vrml-Format.

## **Speicherbedarf auf der Festplatte**

53,1 MB Speicherplatz wird von Cybermotion 3D in Anspruch genommen. Dies ist im Verhältnis zu seinen Funktionen wieder sehr gering.

## **Einsatz im Internet**

Auch hier stehen dem Benutzer alle Möglichkeiten der Präsentation im Internet zu Verfügung.

## **Lizenzkosten**

 $\overline{a}$ 

Auf der Internetseite des Herstellers ist es möglich, entweder eine Vollversion um € 139,00 zu erstehen, eine Studentenversion zu kaufen, die nach Zusendung des Studentenausweises um 35% (Preis daher € 89,00) billiger zu bekommen ist, oder eine veraltete Version um € 49,00 aufzurüsten. Bei dieser Studentenversion sind nicht so viele Kriterien zu erfüllen, wie es etwa bei ArchiCAD weiter oben beschrieben der Fall war.

<sup>&</sup>lt;sup>40</sup> http://www.photographie.de/tp\_technik\_raw\_format.cfm

# **10.4. Floorplan 10.0**

## **Programmname und Version**

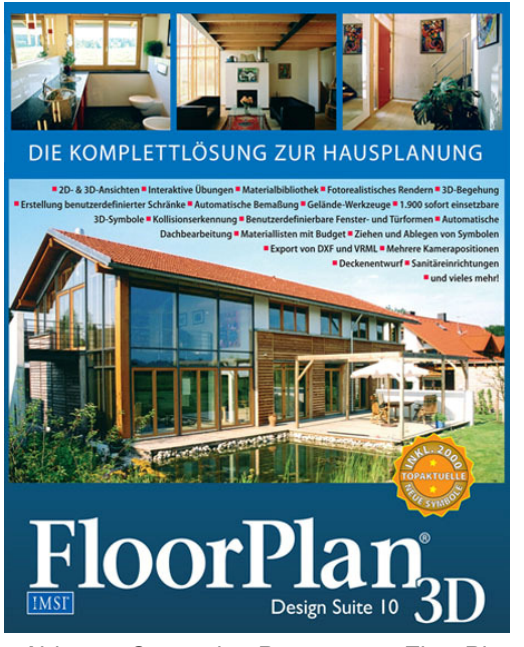

Abb. 24: Cover des Programms FloorPlan 3D

FloorPlan 3D Version 10.0.181

## **Allgemeine Beschreibung**

 $\overline{a}$ 

FloorPlan 3D Design-Set ist das ideale Programm für alle Arten von Gebäude- oder Landschaftsplanung. Ob ein Haus oder eine Wohnung entworfen oder renoviert, ein Büro neu eingerichtet, das Dach verändert oder der Garten angelegt werden soll mit FloorPlan 3D Design-Set ist es möglich, das ganze Projekt vom Entwurf bis zur Ausführung zu planen, anzupassen und darzustellen<sup>41</sup>.

<sup>41</sup> http://www.vollversion.de/download/floorplaner\_3d\_79.html

Floorplan ist ein Programm, welches nur dafür programmiert wurde, jede Art von Gebäudevisualisierung zu erstellen. Unabhängig davon, ob es sich im um die Innenarchitektur handelt oder darum, ein Gebäude mit all seinen Geschossen zu planen, Floorplan stellt alle dafür notwendigen Funktionen zur Verfügung.

#### **Hardwarevoraussetzung**

#### **CPU:**

Intel® Pentium 166 mindestens Intel® Pentium 200 wird empfohlen

#### **RAM:**

64 MB RAM benötigt 96 MB oder mehr werden empfohlen

## **Hard Drive:**

Mindestens 80 MB freier Festplattenspeicher für die komplette Installation notwendig.

## **Monitor:**

Super VGA Karte mit einer

minimalen Auflösung von 800x600

Empfohlen werden 1024x768

Weiters wird eine Farbtiefe von 16 Bit oder höher empfohlen.

### **Softwarevoraussetzung**

Das Programm läuft unter folgenden Betriebsystemen: Windows 98, NT, ME, 2000 Windows XP, XP Professional

#### **Natives Dateiformat**

Entweder als Floorplan Modell: bmf-Format Oder als Floorplan Vorlage: fpt-Format

## **Export- und Importmöglichkeiten**

Datenimport:

Hier ist das Sortiment etwas abgespeckt, denn es stehen nur die üblichen cad-Formate zur Verfügung.

#### Datenexport:

Auch der Datenexport gestaltet sich etwas schwierig, denn auch hier kann man nur in cad-Formate exportieren. Das vrml-Format wurde Gott sei Dank nicht vergessen und bietet zumindest eine Möglichkeit, auch das Internet einzubinden.

#### **Speicherbedarf auf der Festplatte**

Obwohl in der Installationsbeschreibung lediglich 100 MB erforderlicher Festplattenspeicher angegeben ist, benötigt man letztendlich mit allen Vorlagen und Objekten 352 MB Speicherplatz.

## **Einsatz im Internet**

Wie schon im Punkt Datenimport bzw. -export beschrieben, ist hier nur das für das Internet relevante vrml-Format verfügbar.

### **Lizenzkosten**

 $\overline{a}$ 

Auf der Internetseite des Herstellers ist das Programm um € 59,00 erhältlich. Hier ist es aber ratsam, sich bei anderen Anbietern umzusehen, denn die aktuelle Version wird von anderen Anbietern weit billiger verkauft. Hier lohnt es sich auf der Seite www.pearl.de zu stöbern, auf der auch andere Architekturvisualisierungsprogramme zu finden sind. Unter dieser Adresse ist das Programm zum Beispiel um  $\epsilon$  49,90 erhältlich<sup>42</sup>.

<sup>42</sup> vgl. http://www.pearl.de/p/PK3084-Floorplan-3D-Design-Suite-V-10.html

# **10.5. SketchUp 5.0**

## **Programmname und Version**

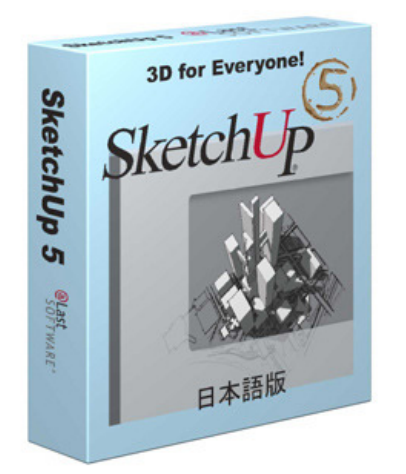

Abb. 25: Cover des Programms SketchUp 5

SketchUp 5.0.150

## **Allgemeine Beschreibung**

SketchUp Pro ist das ideale Werkzeug für Architekten, Designer und alle, die Ihre Ideen dreidimensional skizzieren und präsentieren wollen, jedoch nicht bereit sind, den zeitlichen und finanziellen Aufwand für die Modellierung in klassischen 3D CAD-Systemen aufzuwenden.

SketchUp pro erlaubt die schnelle Umsetzung von Ideen und Konzepten in dreidimensionaler Form ohne komplexe Befehle erlernen zu müssen und kommt somit ohne den üblichen Lernaufwand aus.<sup>43</sup>

 $\overline{a}$ 

<sup>43</sup> http://www.sketch3d.de/index.htm

SketchUp ist ein sehr leistungsfähiges Programm, mit dem nicht nur Architekturvisualisierungen realisiert werden können, sondern jedwede Art von dreidimensionalen Modellen dargestellt werden kann.

Der große Unterschied zu den anderen Programmen ist die Möglichkeit, dass die erstellen Modelle in besonderen Darstellungsarten angesehen werden können. SketchUp bietet nämlich unter anderem auch die Möglichkeit der alt bewährten Skizzenzeichnung.

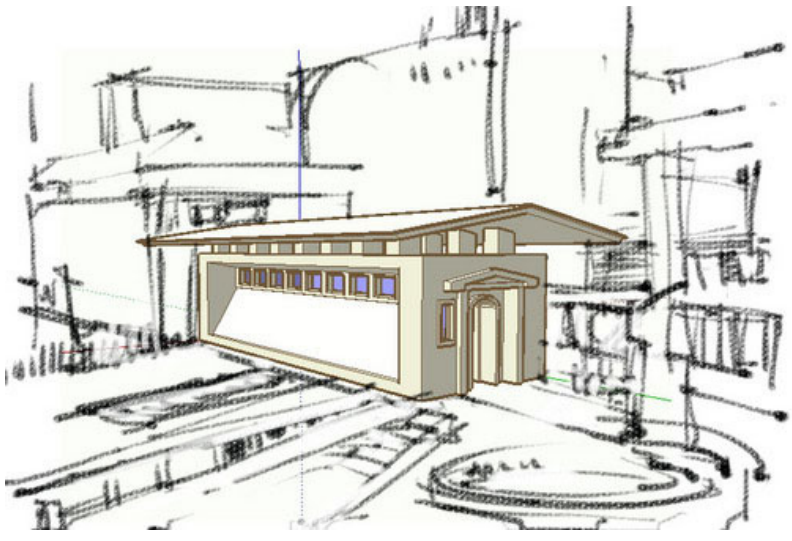

Abb. 26: Mögliche Skizzendarstellung aus SketchUp 5

Sehr oft will man einfach nur seine Ideen wie auf einem Papier aufzeichnen und skizzieren. In diesem Fall ist SketchUp das richtige Werkzeug. Mit diesem Programm kann man nämlich zusätzlich die Vorteile der Digitalisierung nutzen.

## **Hardwarevoraussetzung**

## **CPU:**

PowerPC™ G4 (Taktfrequenz von 400 MHz) benötigt PowerPC™ G5 (Taktfrequenz von 1 GHz oder höher) empfohlen Pentium® III (Taktfrequenz von 600 MHz) benötigt Pentium® 4 (Taktfrequenz von 2 GHz oder höher) empfohlen

## **RAM:**

Apple Macintosh: 128 MByte RAM benötigt 512 MByte RAM empfohlen

Microsoft PC: 128 MByte RAM benötigt 512 MByte RAM empfohlen

## **Hard Drive:**

Mindestens 80 MB freier Festplattenspeicher ist für die komplette Installation notwendig.

## **Monitor:**

Empfohlen wird eine Grafikkarte mit 100-prozentiger OpenGL-Kompatibilität.

## **Softwarevoraussetzung**

Das Programm läuft unter folgenden Betriebsystemen: Windows NT 4.0 mit SP 3, 2000 Windows XP Home, XP Professional Macintosh® OS X 10.3

Um auch Multimedia Übungen betrachten und absolvieren zu können, sind die Programme Quick Time 5.0 oder höher, Windows Media Player und ein Webbrowser (empfohlen Internet Explorer 6.0 oder höher) erforderlich.

## **Natives Dateiformat**

skp-Format (SketchUp Modell)

## **Export- und Importmöglichkeiten**

Datenimport:

Standardmäßig ist es möglich, folgende Formate zu importieren:

3ds-Format, dwx-Format, dxf-Format

Auf der Internetseite der Herstellers sind zusätzliche PlugIns erhältlich, die auch das Importieren des obj-Formates ermöglichen. Dieses wird von den bekanntesten 3D-Programmen wie Cinema 4D, 3D Studio Max und Maja unterstützt.

Ein weiteres PlugIn ermöglicht das Bearbeiten von ArchiCAD Dateien<sup>44</sup>.

 $\overline{a}$ 

<sup>44</sup> vgl. http://de.sketchup.com/?sid=265
## Datenexport:

Nach Installation aller PlugIns kann man dieselben Dateien exportieren wie auch importieren. Zusätzlich ist auch das vrml-Format möglich.

## **Speicherbedarf auf der Festplatte**

Der Speicherbedarf bei diesem Programm beträgt nur 54,5 MB. Wie weiter oben zu lesen, ist vom Hersteller der Platzbedarf mit 80 MB angegeben. Dieser Speicherplatz wird auch benötigt, wenn man alle Plug Ins, um Dateien problemlos mit unterschiedlichen Formate austauschen zu können, installiert. Dazu mehr im vorhergehenden Punkt.

## **Einsatz im Internet**

Wie schon im Punkt Import beschrieben, bietet SketchUp die besten Möglichkeiten, um Daten zwischen den unterschiedlichen Programmen zu tauschen. Aber auch die Präsentation im Internet kommt nicht zu kurz und lässt keine Wünsche offen. Bei diesem Preis kann man aber auch nichts anderes erwarten.

#### **Lizenzkosten**

Auch bei diesem Programm gibt es die Möglichkeit einer Studentenversion bzw. einer Version für Weiterbildungsstätten. Nähere Informationen sind hier aber nur auf Nachfrage erhältlich. Eine Vollversion für einen Einzelplatz kostet dasselbe wie für ein Netzwerk, nämlich € 469,00.

## **Zusammenfassung:**

Die schematischen Gliederungen der Visualisierungsarten, zeigen ganz deutlich, welche Arten von Architekturpräsentationen es im Moment im Web gibt. Auch die Stärken und Schwächen jeder Darstellung können sehr gut herausgelesen werden. Weiters zeigt die Arbeit, das aktuelle Präsentationsformen im Web keineswegs die herkömmlichen alt bewehrten Architekturdarstellungen ersetzen, sondern nur ergänzen und den Architekten mit neuen Möglichkeiten ausstatten.

Die Anzahl der zur Verfügung stehenden Computer Programme, um Immobilien zu visualisieren, ist sehr groß. Dies allein zeigt die immense Nachfrage nach Programmen wie diesen. Dabei gibt es aber sehr große Unterschiede, bei den Preisen und den Funktionen der Programme. Am häufigsten werden entweder selbst gestrickte Programme oder 3D-Programme, die es schon sehr lang am Markt gibt, die lediglich zusätzliche Funktionen bieten um Architekturvisualisierungen zu erstellen, verwendet. 3D-Programme wie sie eben beschrieben wurden, sind zum Beispiel 3D Studio Max oder Cinema 4D.

Wie der Einleitung zu entnehmen ist, sollte die Arbeit zeigen, und die Frage beantworten, dass es mehrere Alternativen zu den oben genannten 3D-Programmen gibt. Es sollten Programme aufgezählt und beschrieben werden, die es ermöglichen interaktive Architekturmodelle zu entwerfen und sie anschließend im Internet zu präsentieren.

Als alternative Programme wurden folgende herangezogen und getestet:

- -) ArchiCAD 10
- -) Arcon 8
- -) Cybermotion 11.0
- -) Floorplan 10.0
- -) Sketch Up 5.0

Meine Recherchen und Tests ergaben folgende Ergebnisse. Mit einem Preis von € 469,00 liegt SketchUp am oberen Rand der verglichenen Programme. Das Preis- Leistungsverhältnis kann sich aber sehen lassen, denn auf der Internetseite des Herstellers werden kostenlose Zusatzprodukte angeboten, die das Programm nicht nur im Bereich der Architekturvisualisierung unverzichtbar macht.

Cybermotion liegt im Mittelfeld aller Programme, was das Preisverhältnis betrifft. Die Möglichkeiten des Programms aber können sich sehen lassen, denn dem Architekten werden alle Möglichkeiten der statischen und dynamischen Präsentation im Internet geboten. Der einzige Nachteil besteht darin, dass das Programm nicht nur zur Architekturvisualisierung verwendet werden kann, und dies die Erlernung aller notwendigen Funktionen sehr erschwert.

Alle Programme haben gemeinsam, dass sehr gute Anleitungen und Tutorials zur Verfügung stehen, die es einfach machen, das Programm zu erlernen. Dies ist auch der Hauptgrund, wieso alle Programme bestens dazu geeignet sind, schnelle Visualisierungen zu produzieren.

Meine Hypothese, es gibt alternative Software zu den gängigen Programmen, um interaktive Visualisierungen im Internet zu präsentieren, hat sich nicht bewahrheitet, da die getesteten Programme auch einige Nachteile aufweisen.

Alle vorgestellten Programme ermöglichen es zwar statische und dynamische Architekturmodelle im Internet darzustellen, Veröffentlichung interaktiver Visualisierungen im Web ist aber nicht möglich. Dafür muss trotz der großen Auswahl an Programmen, auf die oft sehr teuren alt bekannten Programme zurückgegriffen werden.

Einer von zwei Anknüpfpunkten an diese Arbeit wäre, empirisch zu beweisen, welche Kriterien herangezogen werden können, um zu entscheiden, wann eine computergenerierte Architekturvisualisierung die richtige Art wäre, um die Präsentation eines Bauprojekt im Web zu ergänzen. Meines Erachtens, gibt es dafür leider kein Rezept.

Die zweite Möglichkeit an diese Arbeit anzuknüpfen wäre, zu zeigen, in wie weit das kurz vorgestellte vrml-Format bei der Präsentation einer Immobilie im Internet eingesetzt werden kann. Ist diese Beschreibungssprache schon reif, eine große Rolle zu spielen?

75

## **Literaturverzeichnis**

#### **Internet:**

http://de.wikipedia.org/wiki/Immobilie (10.Juni 2006) http://de.wikipedia.org/wiki/Medien (10.Juni 2006) http://www.digitale-chancen.de/content/stories/index.cfm/aus.2/key.2332/secid.16/ secid2.54 (15. Juni 2006) http://www.geoinformatik.uni-rostock.de/einzel.asp?ID=-732558190 (15. Juni 2006) http://de.wikipedia.org/wiki/Grundriss (10.Juni 2006) http://www.brueckenseiten.de/ (15. Juni 2006) http://de.wikipedia.org/wiki/Interaktivit%C3%A4t (10.Juni 2006) http://www.e-lexikon.at/elexikon/default.asp?qkeyword=Vektorgrafik (10.Juni 2006) http://de.wikipedia.org/wiki/Vektorgrafik (15. Juni 2006) http://www.exine.de/htmlcss/html\_image\_map\_1.htm (15. Juni 2006) http://de.wikipedia.org/wiki/QuickTime\_VR (15. Juni 2006) http://www.museumsinsel-berlin.de/040121\_flashsite/masterplan\_.html (15. Juni 2006) http://de.wikipedia.org/wiki/Hardware (15. Juni 2006) http://de.wikipedia.org/wiki/Software (15. Juni 2006) http://www.hirzel.org/book/ (15. Juni 2006) http://www.hirzel.org/book/n (15. Juni 2006) http://de.wikipedia.org/wiki/Performance\_%28Informatik%29 (22. Juni 2006) http://de.wikipedia.org/wiki/Insell%C3%B6sung (22. Juni 2006) http://de.wikipedia.org/wiki/GUI (22. Juni 2006) http://www.debacher.de/vrml/vrml.htm (22. Juni 2006) http://de.wikipedia.org/wiki/Graphisoft\_ArchiCAD (22. Juni 2006) http://www.graphisoft.de/produkte/archicad/haustechnik/ (14 .Juni 2006) http://www.graphisoft.de/produkte/zusatzprodukte/archicad\_for\_teamwork/ (14 .Juni 2006) http://www.amazon.de/gp/product/3938279605/302-8948993-1160069?v=glance&n= 301928 (27. Juni 2006) http://www.3d-designer.com/de/3d-design/3d-design.htm (27. Juni 2006) http://solutions.fujitsu-siemens.com/softwarecatalog/product.php?id=200005332&lang=de&platform=all (26. Juni 2006) http://www.vollversion.de/download/floorplaner\_3d\_79.html (24. Juni 2006) http://www.gshelp.de/CSupportinfos/System.html (26. Juni 2006) http://www.photographie.de/tp\_technik\_raw\_format.cfm (27. Juni 2006) http://www.pearl.de/p/PK3084-Floorplan-3D-Design-Suite-V-10.html (27. Juni 2006) http://www.sketch3d.de/index.htm (27. Juni 2006) http://de.sketchup.com/?sid=265 (27. Juni 2006)

## **Literaturverzeichnis:**

Pflugbeil, Markus (1995): CAD Werkzeug des Architekten. Vieweg: Braunschweig

Streich, Bernd & Weisgerber, Wolfgang (1996): Computergestützter Architekturmodellbau. Basel: Birkhäuser

Baumann, Martina & Kistner, Andreas C. (2002): E-Business: Erfolgreich in die digitale Umwelt. Vaterstetten: Computer und Literatur

Reinmann, Gabi (2002): Mediendidaktik und Wissensmanagement. Augsburg Verfügbar unter: http://www.medienpaed.com/02-2/reinmann1.pdf (20.Juni 2006)

Petko, Dominik (2006): E-Learning. Bern: Haupt Verlag

Schulmeister, Rolf (2004): Didaktik und neue Medien. Rinn Verfügbar unter: http://www.izhd.uni-hamburg.de/pdfs/Didaktisches\_Design.pdf (22. Juni 2006)

# **Abbildungsverzeichnis**

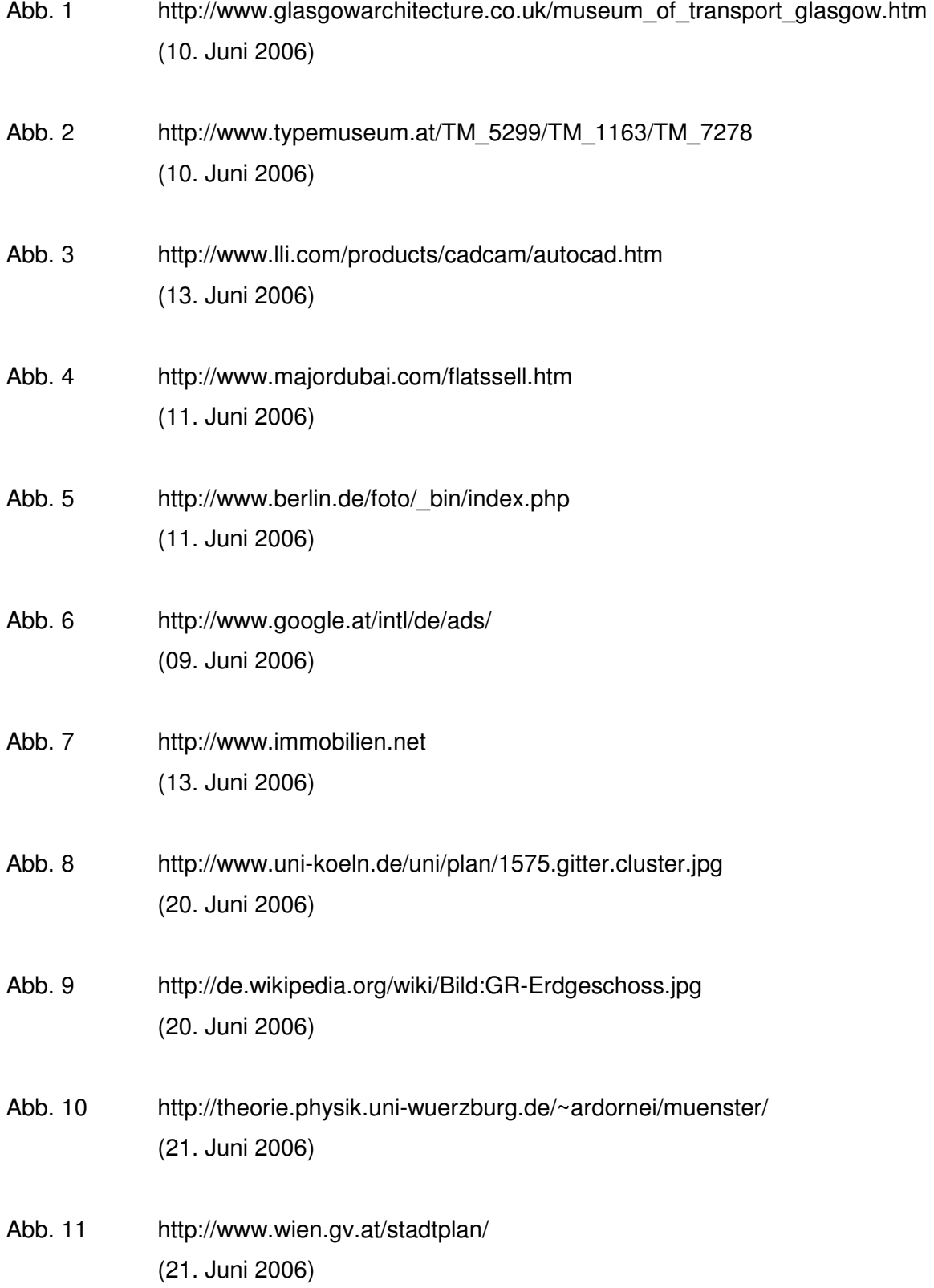

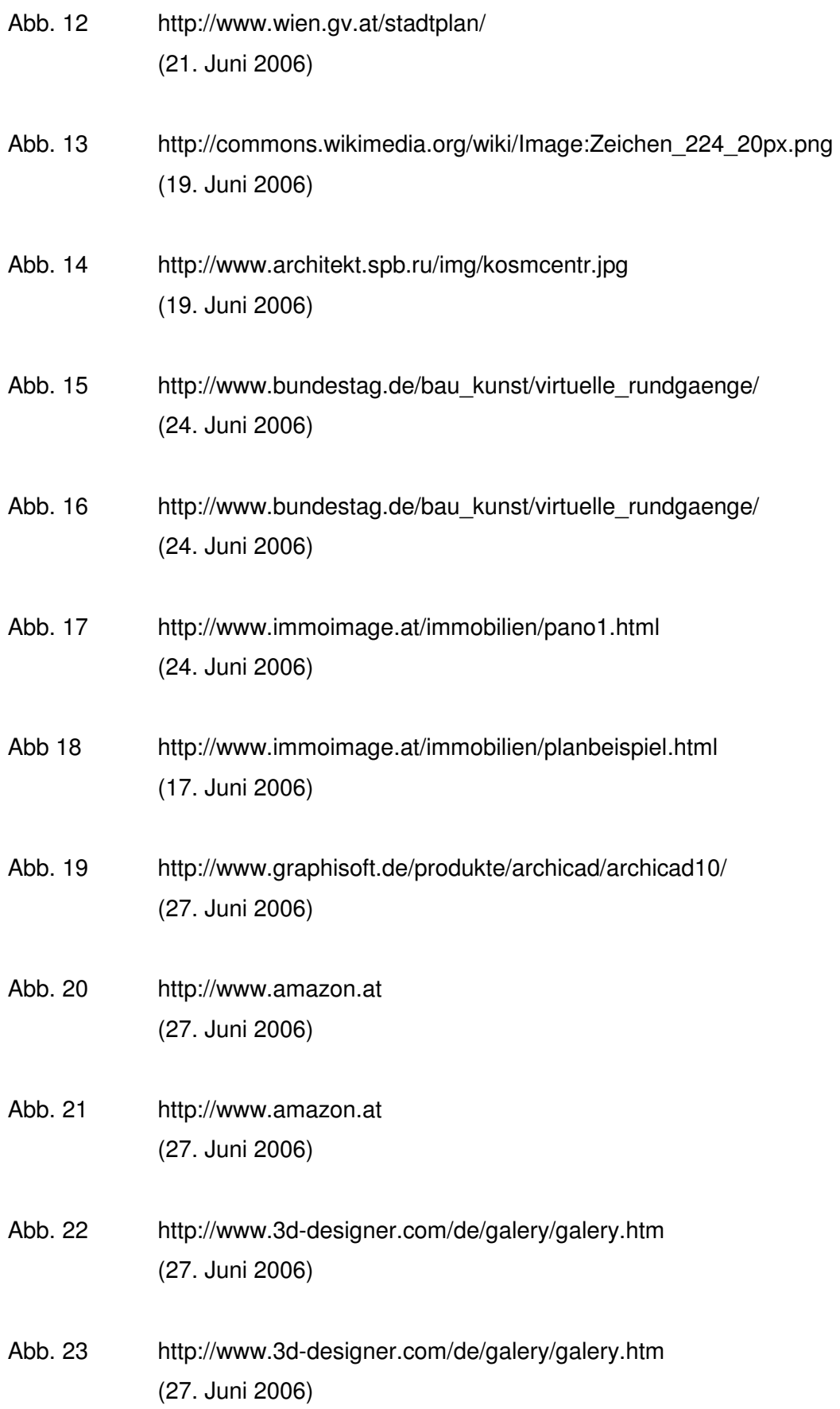

- Abb. 24 http://www.imsisoft.de/catalog/ (27. Juni 2006)
- Abb. 25 http://www.hcw.be/artikel/artpics/G1582.jpg (27. Juni 2006)
- Abb. 26 http://www.kk.org/cooltools/archives/sketchup.jpg (27. Juni 2006)